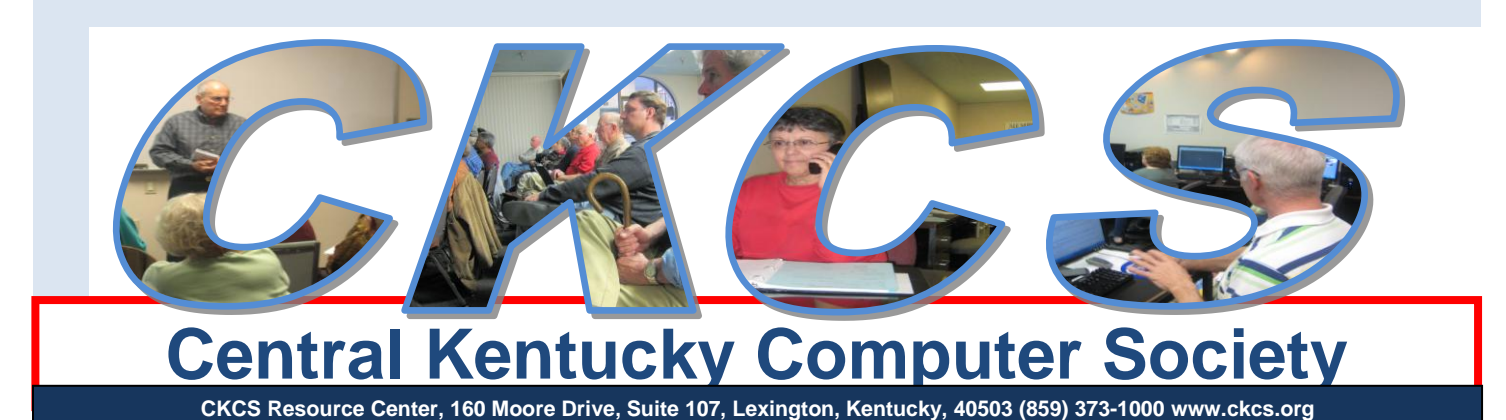

<span id="page-0-0"></span>

December 2012 Vol. 20 No. 12\*\*\* © Central Kentucky Computer Society Inc. Posted: November 30, 2012

# **Holiday Party and "10 Years at Moore Drive" Celebration Monday, December 10th at 7 pm**

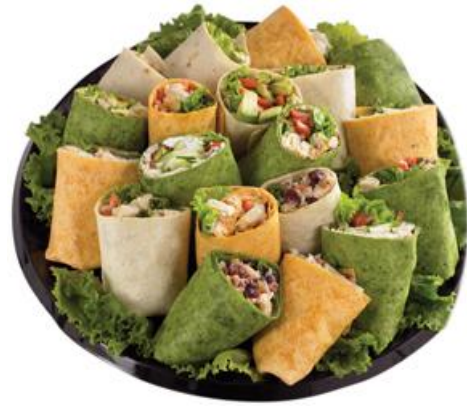

It's party time! Come celebrate the holiday season and our 10 year anniversary at Moore Drive on Monday, December 10<sup>th</sup> at 7 pm.

Everyone is asked to bring an appetizer or dessert. We will have coffee and soft drinks available.

Nancy Lawrence has donated a Christmas tree and Delores Cavins, Darlene Mosley, and Jenny Brown will be making sure we have all the festive trimmings.

There will be no "Tech Night" presentation, but several members have shared their photos for a slide show from back when we first moved to this location. You don't want to miss these pictures!

Join us for a night of fun. Bring a guest.

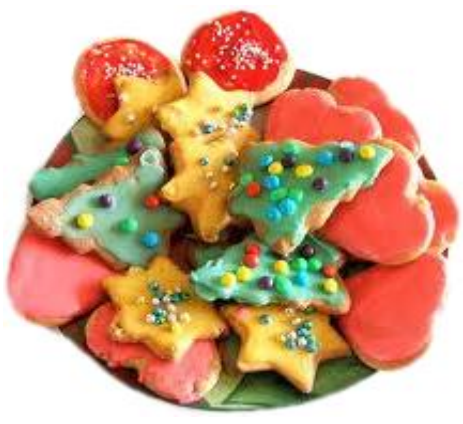

**CKCS**

## <span id="page-1-0"></span>See what is in your newsletter this

month

Click on your topic of interest

### **Contents**

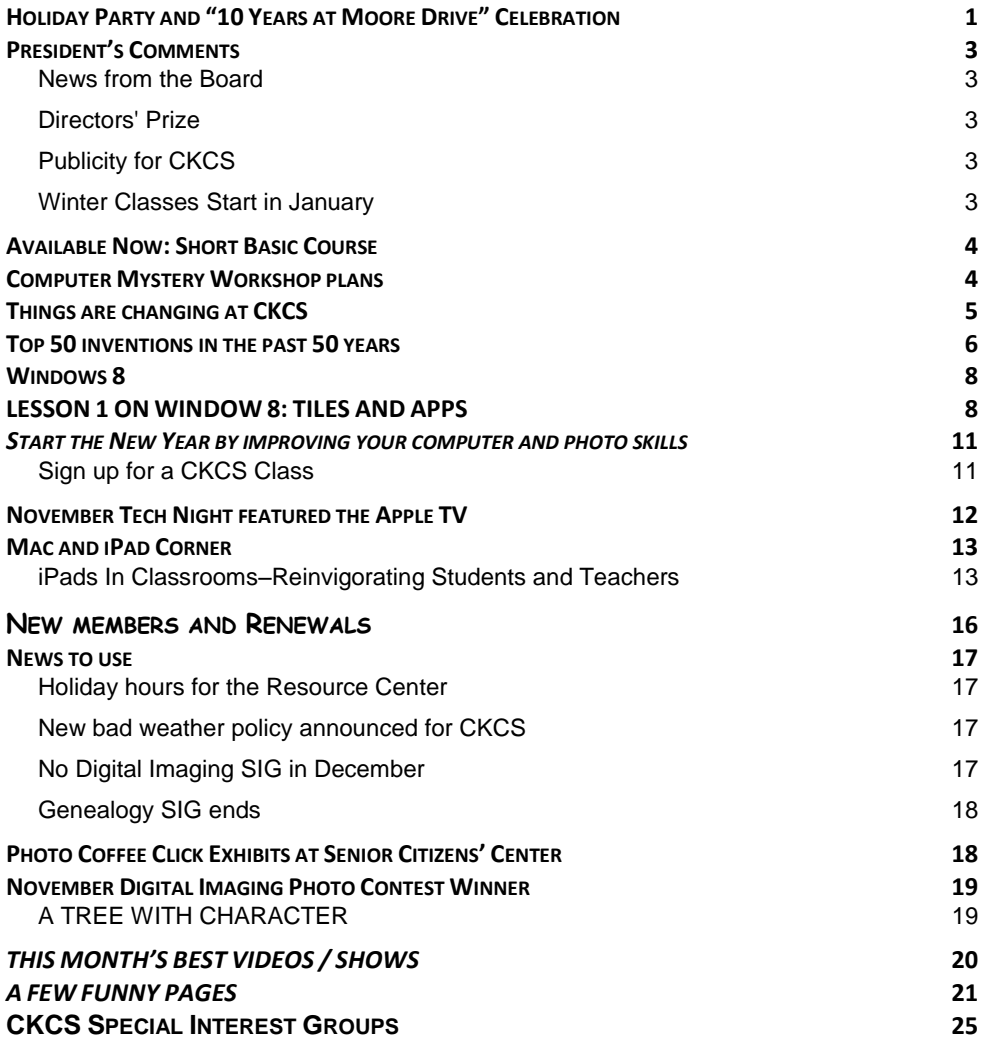

**Central Kentucky Computer Society** Incorporated

160 Moore Drive Suite 107 Lexington. Kentucky 40503 (859)-373-1000

**OFFICERS**

*Tenure end June 30, 2013*

President: Brooke Thomas Vice-President: Mike Seiler Treasurer: Jim McCormick Secretary: Larry Trivette

#### **DIRECTORS**

*Tenure end June 30, 2014* Boone Baldwin Jan Landers-Lymans Jerry Markussen Darlene Mosley Ben Rice *Tenure end June 30, 2013* Bob Brown Joe Dietz Larry Mitchum Debbie Settles Julia Steanson Webmaster B. Brown & W. Curtis<br>Office coordinator Jenny Brown Office coordinator Jenny Brown<br>Office supervisors Bob Brown Office supervisors Delores Cavins Wendell Curtis Jan Landers-Lyman Mike Seiler Julia Steanson Jimmy Stevens Larry Trivette Dottie Vanwinkle Alternate supervisors Lilly Crawley Dwight Auvenshine Joe Dietz Gayle Greer Katherine Jackson Joan Jahnige Ramona McGlennon Marci Miller Helen Pope Calendar Wendell Curtis Refreshment Center Jim Hughes Newsletter Editor Jerry Heaton<br>Proofreaders Bob Flynn Proofreaders Frankie Harvener Tom Douglas Carl Peter Ben Rice Mike Seiler Debbie Settles

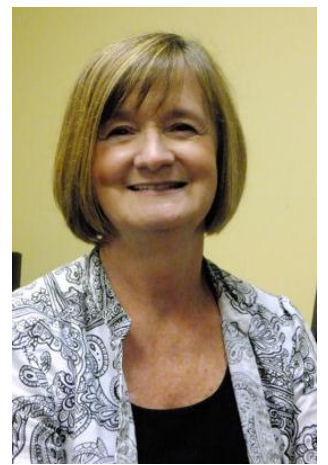

# <span id="page-2-0"></span>**President's Comments**

### **By Brooke Thomas, CKCS President**

### <span id="page-2-1"></span>**News from the Board**

**New Director on the Board-**Jerry Markussen stepped down from the board last month to have more time to spend with his mother. We were sorry to lose his valuable input, but completely understood his family responsibilities. During November the Board appointed Jimmy Stevens to fill out the rest of Jerry's term. Jimmy is a relatively new member to CKCS, has been active in

the Photo Coffee Click, and is a current office volunteer.

**Improving Communication**-Larry Mitchum is working on a way that we can communicate more efficiently with all members. The SIG leaders have their individual group listings and then we have the database to send out notices of the newsletter. Our weekly reminders of what is going on at CKCS is sent out using the CKCS ListServ. Many members are on the ListServ, but some members have difficulty signing up for it. So we switched from a LISTSERV account hosted by the University of Kentucky to MailChimp. All email addresses from the LISTSERV have been imported to the new list. You do not need to do anything to continue to get your weekly update information from CKCS.

### <span id="page-2-2"></span>**Directors' Prize**

Once again there was a drawing for the Directors' Prize at the November Tech Night, but unfortunately the people whose names were called, Norm and Jan Williams, were not in attendance that night. This means the drawing in December is for a five month extension to the lucky member's membership.

### <span id="page-2-3"></span>**Publicity for CKCS**

The Publicity Committee has been working on ways to increase our visibility in the community. The photo display at the Senior Citizens Center is one way that we are getting our name out. See the article and picture about the photo exhibit. Thank-you to Bruce Klobeke, Larry Cox, and members of the Photo Coffee Click for their work on this.

Another avenue we are pursuing is to answer the phones at WUKY during their mini-fund drive the first week of December. In addition to having our organization mentioned on air while we are answering the phones, WUKY will give us an additional ten spot announcements (for a total of 20) to be aired in January during class sign-ups. Eleven members have agreed to take 3 hour shifts during Dec 5-7 to take pledges. Thank-yous go out to Douglas Harper, Jenny Brown, Jan Landers-Lyman, Mike Seiler, Jimmy Stevens, Helen Pope, Tommye Davidson, Debbie Settles, Janet Cartmell and Lloyd Keyser for their willingness to volunteer.

### <span id="page-2-4"></span>**Winter Classes Start in January**

Again this winter we will be offering many different classes for the computer, the digital camera, digital photography, the iPad, and the Mac. There is a new class called "Learning Camera Basics" that will be led by Boone Baldwin and Larry Neuzel. Check the website for times and course descriptions.<br>Boturn to lodox r

**[Return](#page-1-0) to Index page** 

# <span id="page-3-0"></span>**You need to call right away Available Now: Short Basic Course**

Bob Brown and Mike Seiler will be teaching a short version of our Computer Basics course in December. It will be held on **December 4, 6, 11, and 13 from 1:00 to 3:00 pm**. The cost for the course will be \$40 non-members, \$32 members.

### **Topics covered:**

- Day 1: intro to computer parts and Windows 7 basics
- Day 2: intro to word processing with WordPad
- Day 3: intro to the internet including browsing with Internet Explorer, search engines, book marks
- Day 4: intro to email, setting up your own account, address book, forwarding, CC and BCC

You can sign up now by calling the CKCS office: 859-373-1000 from 10:00 am until 4:00 pm, Monday through Friday.

### <span id="page-3-1"></span>**Computer Mystery Workshop plans on December 5th at 1:30 p.m.**

Some very interesting topics are on the lineup for the December Computer Mystery Workshop.

- 1. First up, we will ask the question What is an Ultrabook?
- 2. Next up we tackle 'what are the Five Coolest Websites of 2012' of which you probably have not heard.
- 3. Then we finish by answering the question What is OOMA?

No mysteries will be revealed until the meeting; so you will have to be there to learn the answers.

We encourage people to bring their own laptop computers and follow the instructions as we go. We have plenty of table space and a strong wireless network.

Anytime you are at the CKCS Resource Center check the magazine rack near the front door – we have each of our past mysteries documented and available for sale. We call them Computer Knowledge Cheat Sheets (CKCS) and they are priced at 15 cents each to cover the cost of paper and printing.

Bring friends, family, and questions for some serious technology demystifying. Visitors are welcome.

It is all for the better

# <span id="page-4-0"></span>**Things are changing at CKCS**

### **By Mike Seiler, CKCS Vice President**

Over the past few months we started changing our network setup at CKCS. First, we started with our file server. The old one stopped working and it had to be replaced. It took several months before our team of "experts" was able to get a new file server working. The problems they faced were a bad modem from Windstream and trying to figure out how to set up the routers in order for everything we have attached to the network to recognize each other.

We have noticed an increase in members and visitors to CKCS bringing in their laptops, iPads, iPhones, and tablets to our meetings and classes. They usually attach to our network via our wireless router. With Windstream we only could download data at 3 mega-bits-per-second (mbps) and we realized this was not fast enough. We did some research and switched to Insight for internet access, which gives us a rate of 10 mbps, over three times the rate of Windstream.

Throughout all of this we have continually tested the speed we were getting across our network. After Insight installed their system we noticed we were getting right at 10 mbps on computers linked to the network via the wireless router, but we were getting speeds less than 5 mbps on computers directly wired into the network. The problem here was our old hubs (devices that allow wired devices to communicate on a network). The old hubs were about eighteen years old. We replaced all of them with new switches (similar to hubs but they are "smarter" than a hub). Now the speed everywhere is 10 mbps no matter how you attach to our network.

We have also purchased a new phone system called Ooma. It allows us to use the internet to make phone calls. Ooma uses VOIP, voice over internet protocol. The initial cost of Ooma was \$179.95 with an additional cost of \$39.00 to port our phone number over to this system. After these initial costs, the only thing we will be paying for our phone bill is taxes (which Ooma estimated to be less than \$4.00 per month). Once our phone number is ported over to Ooma we will cancel our phone and internet coverage with Windstream.

I would like to thank our team of experts, (Bob Brown, Louis Gardner, Garland Smith, Ben Rice, Stuart Zahalka, and Jim McCormick) for all their time they have put into bringing our network and phone system up to date. If you see any of them **\*** please thank them for all of the advice and work they put into modernizing our network and internet access.

#### **\*Editor's note: You need to also thank Mike Seiler who was actively involved in these improvements.**

# <span id="page-5-0"></span>**Top 50 inventions in the past 50 years**

### **Furnished by Larry Mitchum, member of the CKCS Board of Directors**

As Christmas approaches and we think of the greatest gift of all, I began to nostalgically think of all the gifts that have been found and given to mankind in the past.

I was thinking about all the technological changes that have occurred during my life and decided to do some research to find what others thought to be the most significant contributions. According to "Popular Mechanics" magazine, the items below are the top 50 inventions of the past 50 years. Their article was written in 2005, so several new items can be added to the list, but it is a little easier to identify with technology invented in the past seven years. So, enjoy the trip back in time.

- **2002 IEEE 802.16** The network standard that is like Wi-Fi on steroids can transmit Internet access up to a 30-mile radius at speeds comparable to DSL and cable broadband.
- **1998 MP3 Player Genetic Sequencing**
- **1997 Hybrid-Electric Car** (Toyota) This technology was actually introduced in 1902 at the Exelberg Hill Climb in Austria.
- **1993 Fuel Cell Vehicle** demonstrated by Ballard Power Systems of Canada. Although, the first Fuel Cell Vehicle was a 20-hp tractor built in 1959.
- **1995 HIV Protease Inhibitors** to block the replication of the HIV virus.
- **1989 HTML**
- **1987 Prozac** becomes the first antidepressant drug
- **1985 Polymerase Chain Reaction** became a way to make millions of copies of tiny scraps of DNA quickly and cheaply allowing forensic scientists to do DNA fingerprinting with extremely small samples.
- **1984 DNA** Fingerprinting
- **1981 Scanning Tunneling Microscope**
- **1979 Sony Walkman**
- **1978 Genetic Engineering** produces insulin, creates vaccines, and manipulates human cells to prevent disease.

**GPS** – The first satellite in the modern Navstar Global Positioning System is launched. **In-Vitro Fertilization**

- **1977 Personal Computer**
- **1973 MRI** first used to discern healthy tissue from cancer.
- **Cellphone**
- **1972 Electronic Ignition**
- **1971 Waffle-Sole Running Shoes**
- **1970 Fiber optics** used to transmit telecommunications.
- **Digital Music**
- **1969 Automated Teller Machine**

**Charged-Coupled Device** (CCD) a light measuring device found in digital cameras. **Smoke Detector**

**ARPANET-** Four computers linked together that introduced "packet switching".

- **1967 Coronary Bypass Surgery**
- **1966 High-Yield Rice**

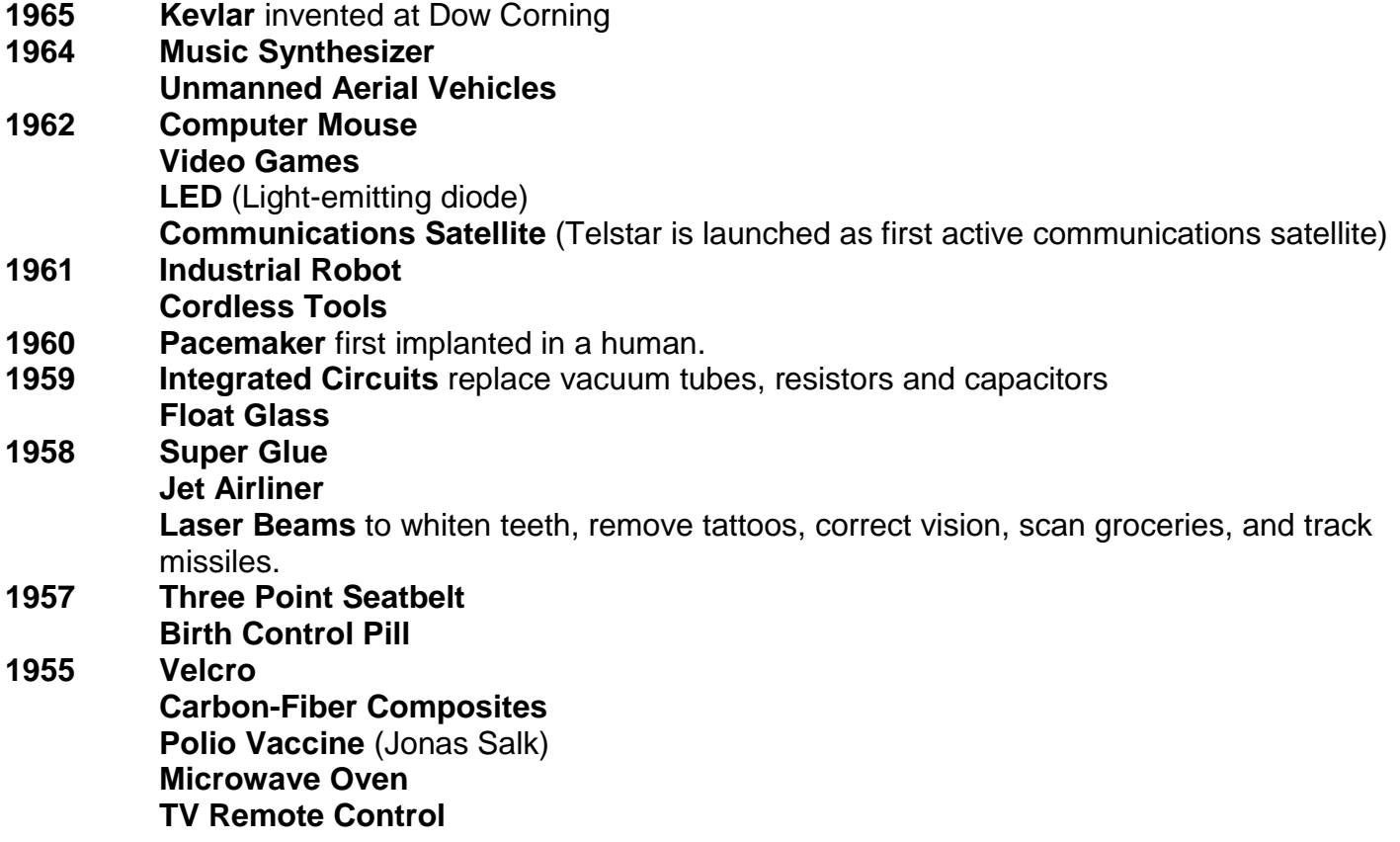

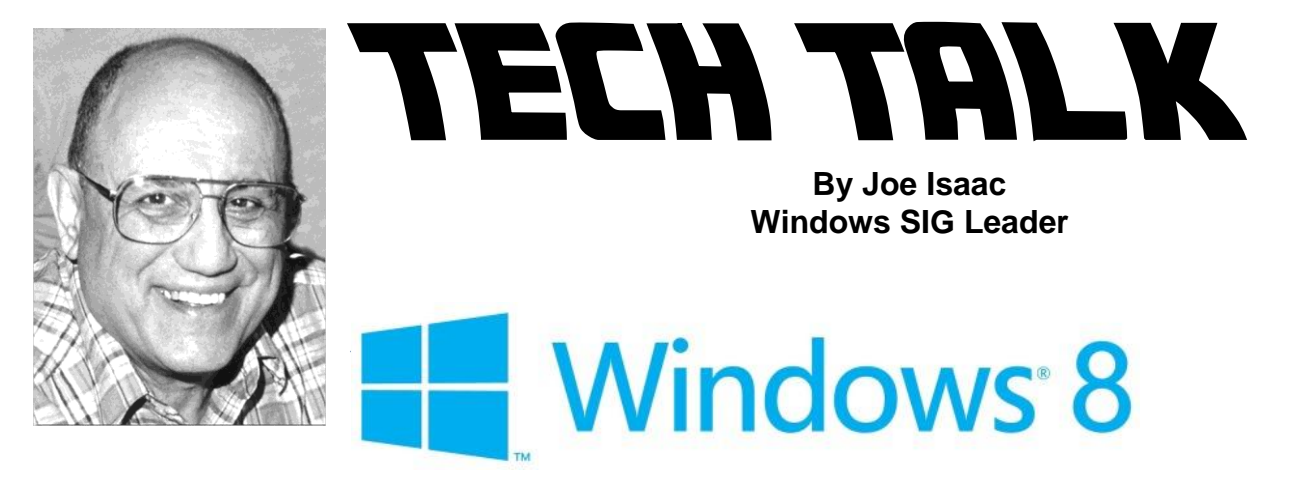

## <span id="page-7-1"></span><span id="page-7-0"></span>**LESSON 1 ON WINDOW 8: TILES AND APPS**

**EDITORS NOTE: Please be sure you click on the Video Link at bottom of this article. Joe explains, in his own voice, the steps he describes here and then shows them to you as he goes. Look over the text but be sure you click on that link.**

This is a small sample of Windows 8; more to follow.

This is the Start Screen and it is just called Start. It is full of tiles. When you click on a tile, it opens a program or app.

When I say 'Click' I mean left click, otherwise i will say RIGHT CLICK.

### **Live Tiles are interactive and continuously pull information from the Internet.**

I'm going to click on a live tile, "Weather", and use the wheel on the mouse to move through the App. It shows the local weather for five days, the hourly forecast, regional and national: temperature, precipitation, severe weather, etc.. The last screen shows historical weather for a year, just click on the icons at the bottom of the screen for temperature, rainfall, and snow days.

Now just Right click anywhere and at the top left we see Home, Places, and World Weather. Click on Places, (Enter the names of the cities you want to check out for weather. Click on World Weather and it will show you weather at the major cities around the world. Now click on Home and you are back where you started.

The Live Tiles really go deep. I really like them.

To close an App, move the cursor to the top of the screen, the arrow will change to a hand, left click and drag straight down to the bottom and the App will close.

---------------------------------------- To put new Tiles in START, right click an empty space, and in the lower right corner, click All apps, now right click an App like Microsoft Office Word 2007, and in the lower left corner click on Pin to Start.

Now put your cursor in the lower left corner and when Start icon appears, do not move the cursor, just click, OR just hit the Windows key on the keyboard and the Start screen appears. Now you will see the Microsoft Office Word 2007 Tile in Start.

If you want to get rid of it, right click the Microsoft Office Word 2007 Tile and at the bottom, click on Unpin from Start, and watch it disappear. Live tiles are Weather, Finance, Sports, News, Travel, etc. Regular Tiles are like Internet Explorer, Windows Live Mail, Microsoft Office Word 2007, etc.

### **This is a video of the above information:**

**Note: This video is better if you click on the Gear in bottom right of the screen and raise the quality to 720. Please let me know if the quality and sound are OK.** 

### **<http://www.youtube.com/watch?v=q2u-VlzFjvI>**

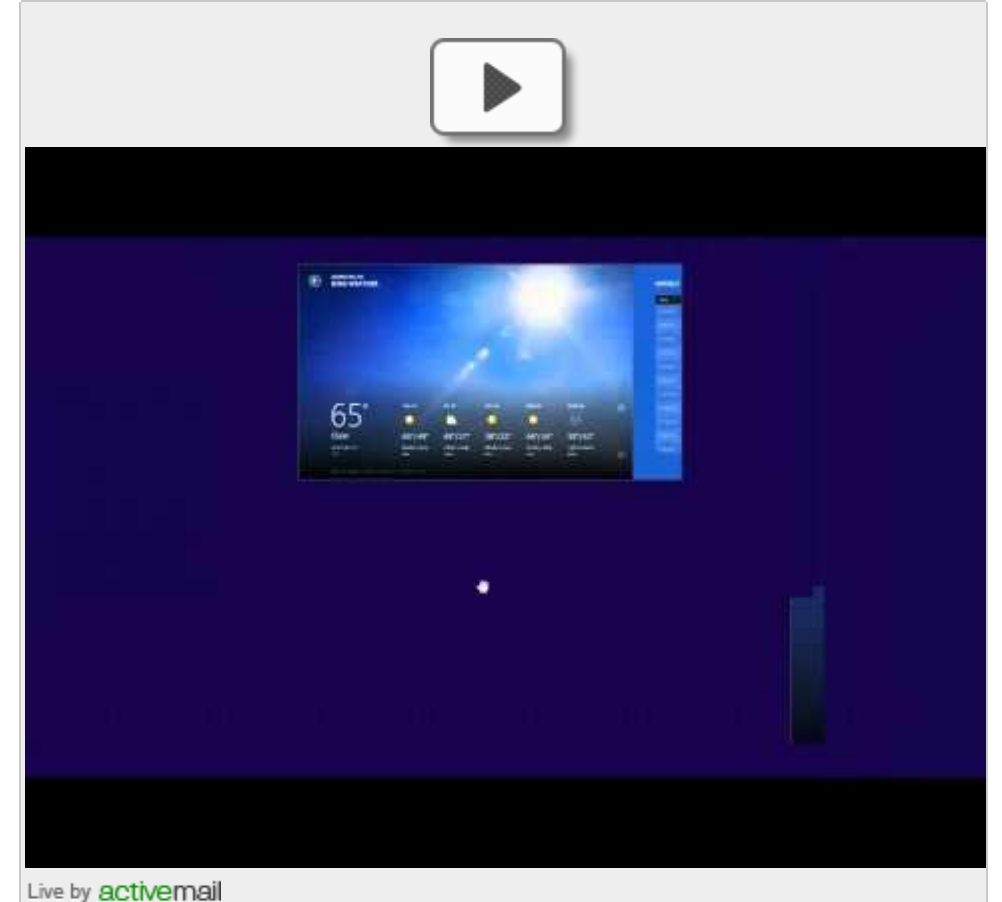

**Lesson 2 will cover: WINDOWS 8: CHARMS AND HOT CORNERS:**

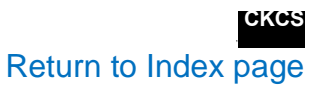

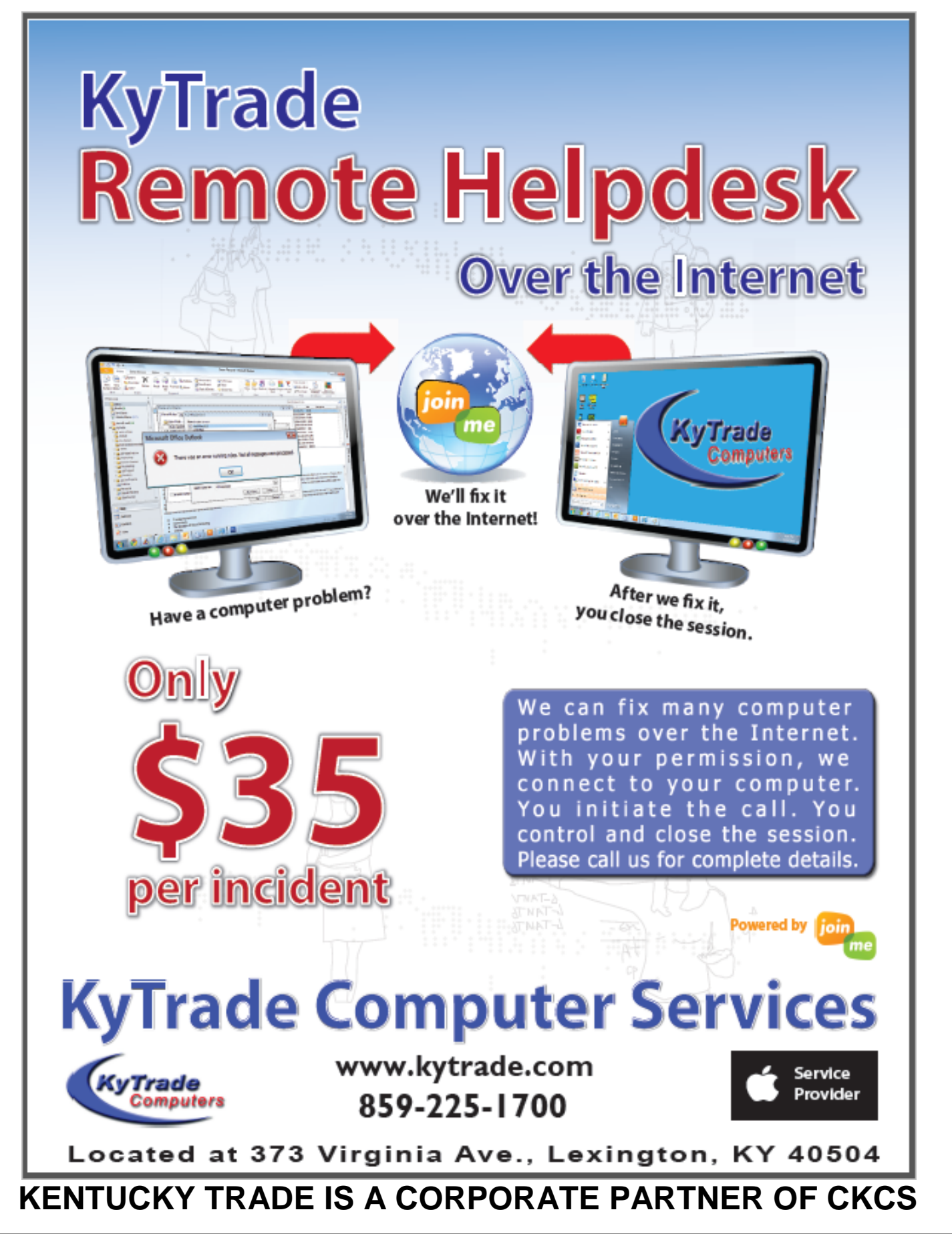

**10** December 2012

# <span id="page-10-0"></span>*Start the New Year by improving your computer and photo skills*

# **Sign up for a CKCS Class**

<span id="page-10-1"></span>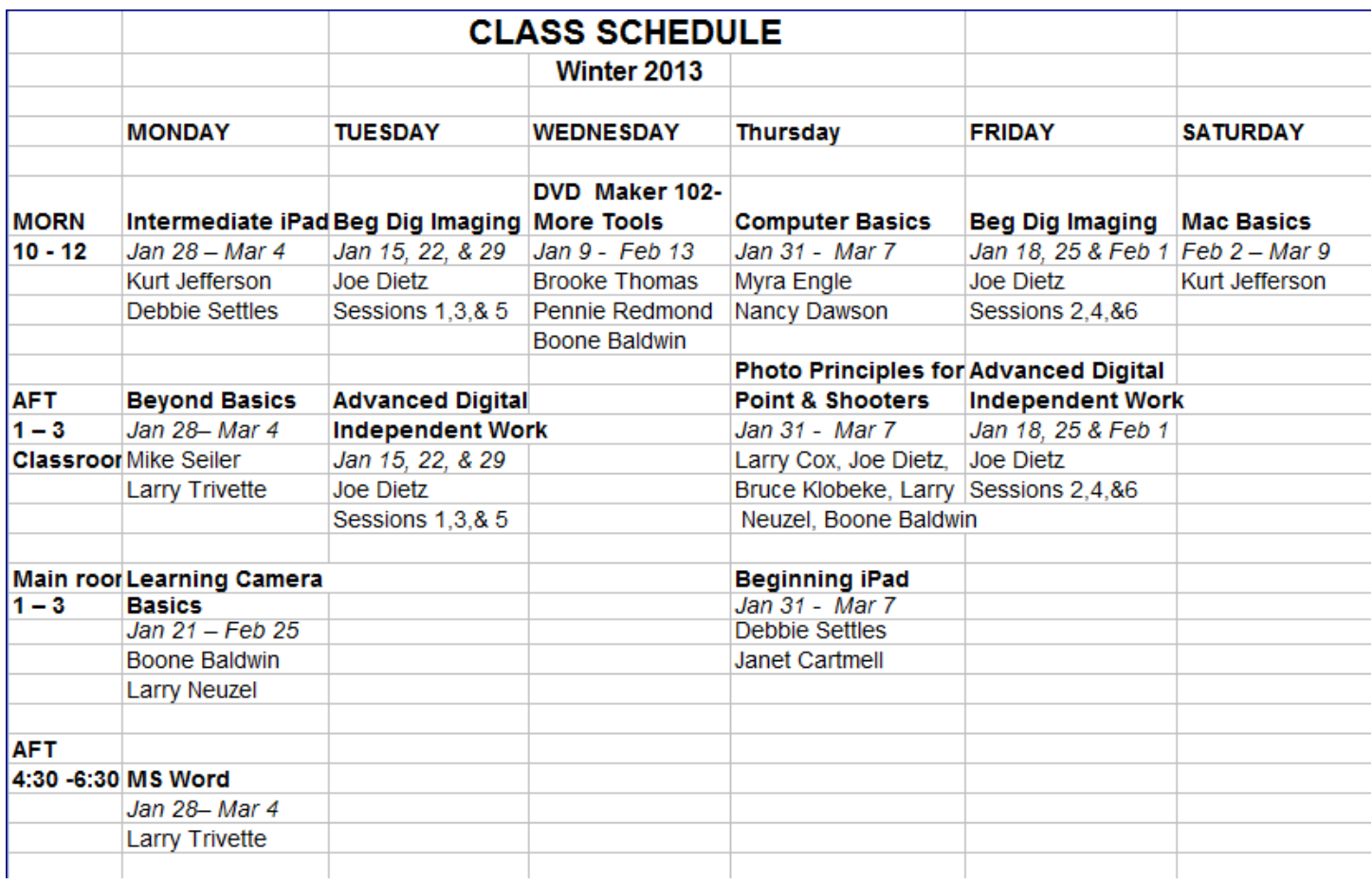

**Call (859) 373-1000 –talk to an Office Supervisor with your questions and help to sign up.** 

# <span id="page-11-0"></span>**November Tech Night featured the Apple TV**

The Tech Night in November was to be Best Buy's third installment of Holiday Tech Gifts, but

unfortunately Christine Wheaton realized late on that Monday she had a staffing shortage and could not spare the staff.

Joe and Debbie Settles graciously stepped in and gave us a demonstration of CKCS's newest tech gadget, the Apple TV. Best Buy had quickly previewed it in September, but Joe and Debbie were able to explain and demonstrate its capabilities in much more detail.

Most of the evening was spent showing us what is behind many of the 20 icons that are displayed in the main menu. There was so much content it would have taken quite awhile to see it all.

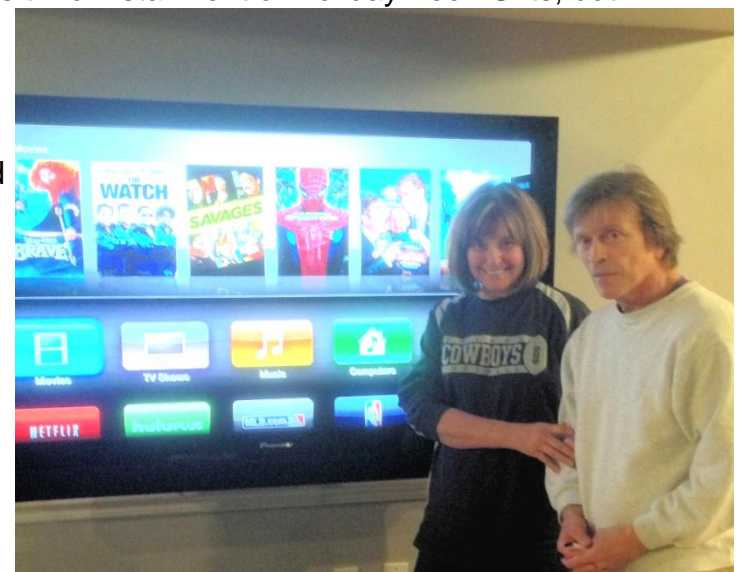

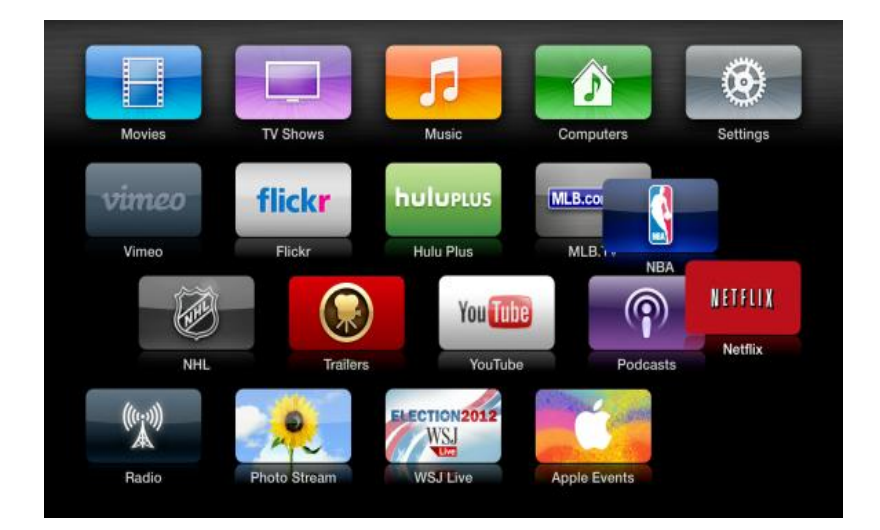

A neat feature they demonstrated was how you can use your iPhone, iPod or iPad with the Apple remote app to control navigation and playback on your Apple TV. By using the iOS devise's virtual keyboard, anything you need to type in is much easier.

They also demonstrated how **Airplay**  gives you the ability to mirror your desktop or phone to your TV. This gives you several options to stream websites that don't have ATV feed (like local stations). For some people the ATV provides enough programming that they

are giving up cable. You have to pay for many of the things you want, but it's much more "a la carte" instead of having to buy packages of channels you will never use.

Using the TV for Tech Night made us aware that we need to mount it on a higher stand so everyone in the audience is able to see it. We want to make it portable to use in the lab as well as the workshop area. Mike Seiler is already working on some ideas!

**CKCS**

[Return](#page-1-0) to Index page

, where  $\mathcal{L} = \{ \mathcal{L} \mid \mathcal{L} \in \mathcal{L} \}$ 

### **Mac and iPad Corner**

### <span id="page-12-1"></span><span id="page-12-0"></span>**iPads In Classrooms–Reinvigorating Students and Teachers**

*Principal: "I've never observed anything else that has had the impact on teacher personal learning like the introduction of the iPad."*

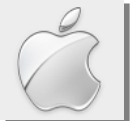

**By Kurt Jefferson, SIG Leader and Instructor for Mac & iPad topics**

The principal of one Michigan elementary school says the iPad is helping teachers change their teaching style, helping students learn how to process information and not just memorize it, and even helping teachers increase their own skills. He writes, "I've observed the collective knowledge base of our teachers grow at a rate that far exceeds any period of time in my 13–years at this school."

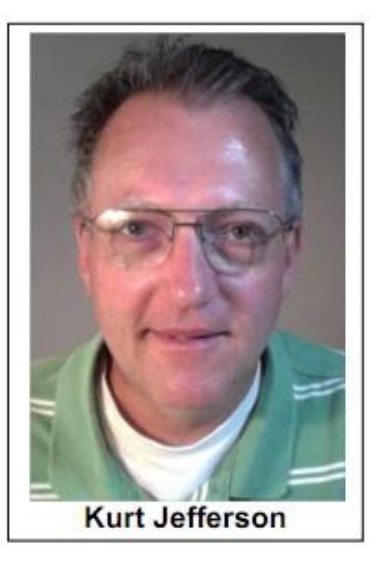

#### **To read about Kentucky schools using iPads, scroll down and you'll spot several links below this story**

Who knew Apple's tablet computer could have such an impact in the public school classroom? Fred Sitkins, principal at Boyne City Elementary School, says the iPad has dramatically changed teaching and learning in his school.

He writes [an article](http://edudemic.com/2012/11/the-early-results-of-an-ipad-classroom-are-in/) in the November issue of *Edudemic Magazine for iPad*.

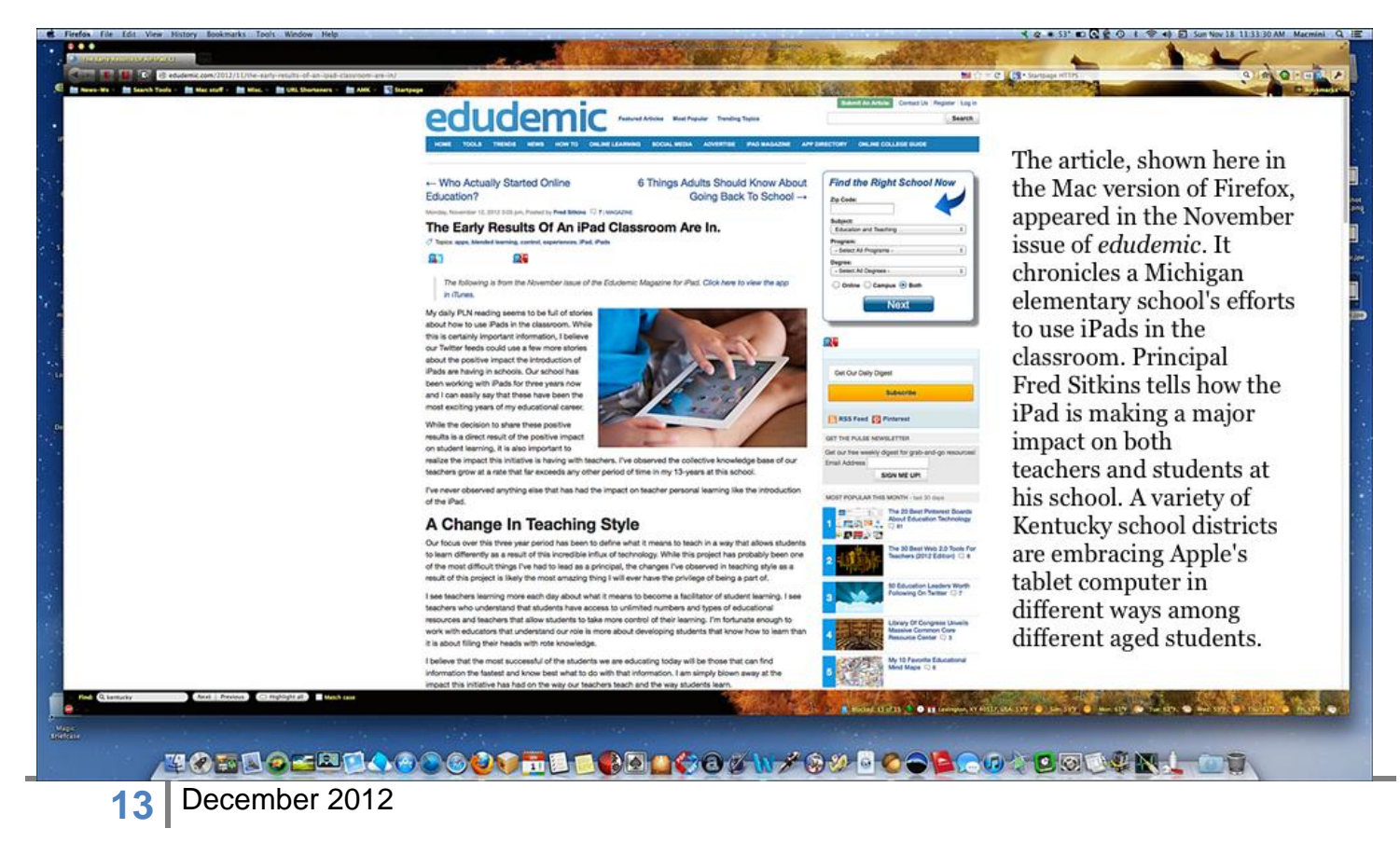

Sitkins tells how his school has been using iPads for three years and he's witnessed a dramatic change—both in students and teachers.

"I've never seen anything that can have this impact on both students and teachers at the same time. It is certainly an exciting time to be in education!" writes Sitkins.

He adds, "Because every student has their own iPad individualized for their learning needs, there isn't down time in the traditional sense of the word. When students complete a task, they know what to do next, they pick up their iPad or switch apps and continue to be engaged in educational content. I'm observing classrooms that have dramatically increased the amount of student learning time as a result of having an iPad for every student."

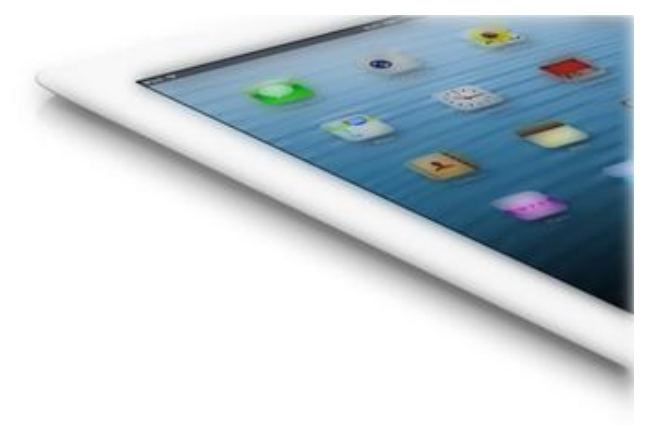

Sitkins says even the classroom environment has changed.

"I'm seeing classrooms where students are not only allowed but encouraged to get comfortable while they learn. It really is an amazing sight to walk into classrooms and see not only high levels of student engagement, but also high levels of student collaboration. I can't fully explain this observation, but the classroom environment is more peaceful," he writes.

The iPad is also impacting students and teachers here in Kentucky. Here are a few articles written about the iPad and the impact here at home:

- [With an iPad in each student's hands, WCHS in Versailles takes digital learning to next level](http://www.kyforward.com/our-schools/2012/11/13/with-an-ipad-in-each-students-hands-wchs-in-versailles-takes-digital-learning-to-next-level/)
- [Woodford students get iPads, join iTunes U platform](http://www.kentucky.com/2011/08/25/1855924/woodford-students-get-ipads-join.html)
- [Ky. district ramps up security, network management for iPad initiative](http://thejournal.com/articles/2012/07/16/kentucky-district-ramps-up-security-network-management-for-ipad-initiative.aspx)
- [West Jessamine High School purchases 210 iPads](http://articles.centralkynews.com/2012-08-29/jessaminejournal/33483534_1_ipads-act-scores-superintendent-lu-young)
- [iPads in the classroom](http://glasgowdailytimes.com/local/x856149873/iPads-come-to-classrooms)
- [Mason County \(Ky\) High School giving students iPads](http://kevingerrior.co/2012/08/19/mason-county-high-school-giving-students-ipads-cincinnati-news-story-local-12-wkrc-tv-in-cincinnati/)
- [iPads enhance learning in some Fayette County classrooms](http://www.kentucky.com/2011/04/19/1712001/ipads-enhance-learning-in-some.html)
- [N. Ky. students to learn via iPads](http://www.kypost.com/dpps/news/nky-students-to-learn-via-ipads_7424526)
- [University of Kentucky school trains future diplomats with iPads](http://www.webpronews.com/university-of-kentucky-school-trains-future-diplomats-with-ipads-2011-02)

Read even more items about iPads in the classroom:

- [Educators evaluate learning benefits of iPad](http://www.edweek.org/dd/articles/2011/06/15/03mobile.h04.html)
- [Many U.S. schools adding iPads, trimming textbooks](http://usatoday30.usatoday.com/news/education/story/2011-09-03/Many-US-schools-adding-iPads-trimming-textbooks/50251238/1)
- [Why the iPad should be used in classrooms](http://www.ipadinschools.com/284/why-the-ipad-should-be-used-in-classrooms/)
- [Math that moves: Schools embrace the iPad](http://www.nytimes.com/2011/01/05/education/05tablets.html?pagewanted=all)
- [iPad initiative has positive impact in classrooms](http://www.asuherald.com/news/ipad-initiative-has-positive-impact-in-classrooms-1.2794806)
- With iPad mini & an updated iBooks Author, [Apple finally has a chance to revolutionize the](http://venturebeat.com/2012/10/23/apple-education-revolution-ibooks-author/)  [classroom](http://venturebeat.com/2012/10/23/apple-education-revolution-ibooks-author/)

For more MAC article pages click link here: Mac Column by Kurt [Jefferson CONTINUED](#page-26-0)

# **Not a member ? We invite you to join CKCS**.

Here is how: It is simple as  $1 - 2 - 3$ 

(Now a member – be sure to renew.)

# **1**

Click on this link <http://www.ckcs.org/join/> and fill out the form (if that doesn't work, go to [www.ckcs.org](http://www.ckcs.org/) and click on

JOIN NOW) - - **or**

## **2**

Call (859) 373-1000 and a friendly office supervisor will be glad to help you - - **or**

## **3**

Stop by the CKCS Resource Center at 160 Moore Drive, Lexington 40503 Office hours Monday through Friday, 10 A.M. to 4 P.M.…

# <span id="page-15-0"></span>**New members and Renewals**

### **During the period from 8/22/2012 to 11/21/2012**

#### **We welcome the following new members**

Cathy Anderson Myra Engle Nancy S Goetz Martha V Johnson Anna E Lowery Lawrence Owens

Jim Rucker John B Simpson Clayton & Shirley Smith John & Jackie Van Willigen Tony A Williams

#### **We thank the following members who renewed their memberships during this reporting period.**

Arthur Adams Anne R Baker Walter S Baker Wayne P Bell Matilda Biesinger Bob Brown Joe Buckley Herman B. Butler Janet Cartmell Lynda Closson Larry A & Joyce A Cox Herman A Cubbison Josephine F Daugherty Ellen Fitzgerald Richard Gehlbach Malcolm Gill Sue Gill Earleen S Ginter John Greene Flora L. Guter R Jackson Haga Carolyn L Holmes Betty Hughes Kurt Jefferson Robert G Karl Laurie Ketcham-Schrick Lloyd Keyser

Thomas Laborio Sr Nancy N Lawrence W Rush Mathews, Jr Robert Mccarty Ramona Mcglennon Charles W Meade Marcia S Miller Darlene Mosley Mark H And Sandra S Neville Beverly Norris Carole Palmer Joan W. Perry Joseph Pilla James G And Helen H Pope Anna L Riester Frances Saindon Terry Schoen Marian Selke Shirley Snarr Adrian Sparks Barbara C Sparks Thomas Waybright Ivan R Weir George W Wilson Iii Patty Witt Judy Woods Gregory T. And Liane L. Yancey=

**Information furnished by CKCS Board of Directors member Ben Rice <b>BKCS** 

# **News to use**

# <span id="page-16-1"></span><span id="page-16-0"></span>**Holiday hours for the Resource Center**

A message from the Office Coordinator: The CKCS Resource Center will be closed from 1:00 P.M. Friday, December 21, 2012, until 10:00 A.M. Wednesday, January 2, 2013. All of us in the office wish everyone a safe and happy holiday season.

# <span id="page-16-2"></span>**New bad weather policy announced for CKCS**

A new Central Kentucky Computer Society policy regarding closures due to weather is now in effect.

- **CLASSES**. Instructors leading classes in the Computer Lab will make the decision regarding the cancellation of a scheduled winter or early spring class. In the event of a cancellation, the Office Coordinator (Jenny Brown) will put a message on the CKCS answering machine, once she is notified of a change in class schedule. During bad winter weather, individuals schedule for a class should call (859) 373-1000 to see if a class schedule has been postponed.
- **OFFICE SUPERVISORS**. The new policy is to leave it up to the office volunteer as to whether they feel it is safe for them to come in. On days the supervisor does not come in, the telephone answering machine will be monitored during the day. Individuals with questions or calling about an upcoming class should leave your name and number and someone will return your call soon.
- **SIGs**. Special Interest Group leaders always make the decision regarding the cancellation of their SIGs. An appropriate notice will be on the answering machine should you have concerns about the weather cancellation of a SIG, providing the SIG leader notifies Jenny Brown.

In the past, the bad weather policy was keyed to the cancellation of Fayette County Schools which involved hundreds of busses on slick road. However, many times by the start of our 10:00 A.M. morning classes, road conditions were clear and our classes could and many times would be held.

# <span id="page-16-3"></span>**No Digital Imaging SIG in December**

Since Christmas day is the fourth Tuesday of the month, the DI SIG will not meet this December. SIG Leader, Joe Dietz says, "Merry Christmas to all. Take lots of pictures!"

# <span id="page-17-0"></span>**Genealogy SIG ends**

After years of meetings under the leadership of Phyllis Vannoy Spiker, the Genealogy will end. CKCS extends the thanks to Phyllis for her dedication and hard work on behalf of our members. She recently had a well attended session for a Tech Night presentation and provided much new information about the 1940 census.

CKCS President Brooke Thomas has appealed for another CKCS member who is active in genealogy research who might be willing to lead this SIG starting sometime next year.

> **CKCS** [Return](#page-1-0) to Index page

# <span id="page-17-1"></span>**Photo Coffee Click Exhibits at Senior Citizens' Center**

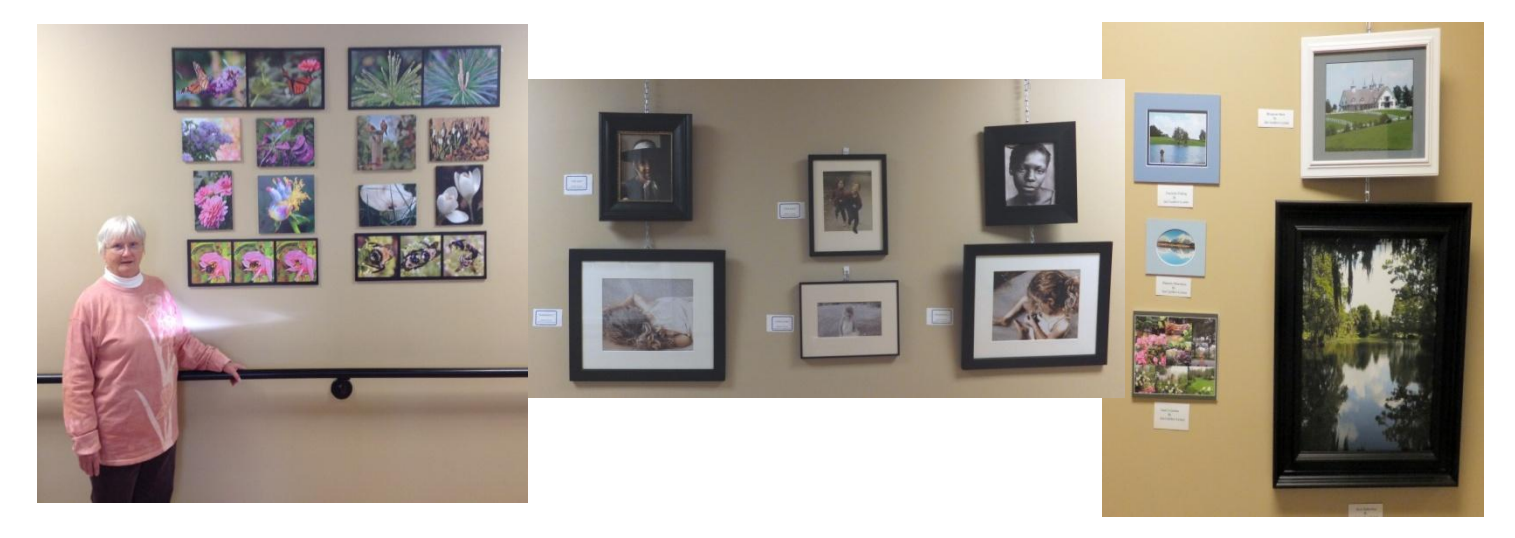

Be sure to stop by the Lexington Senior Citizens' Center at the corner of Nicholasville Road and Alumni Drive to see the CKCS Photo Exhibit. The exhibit will be from November1st to March 2013.

The following Photo Coffee Click SIG members have their photos on display: Jan Landers-Lyman, Bruce Klobeke, Boone Baldwin, Judith Lesnaw (in picture above), Jimmy Stevens, Robert Johnson. Lloyd Keyser, Larry Cox, Carolyn Nichols, and Larry Neuzel. This is the third year CKCS members have displayed their work at the Center.

> **CKCS** [Return](#page-1-0) to Index page

### <span id="page-18-0"></span>**November Digital Imaging Photo Contest Winner**

### **A TREE WITH CHARACTER**

Photographer Jimmy Stevens

<span id="page-18-1"></span>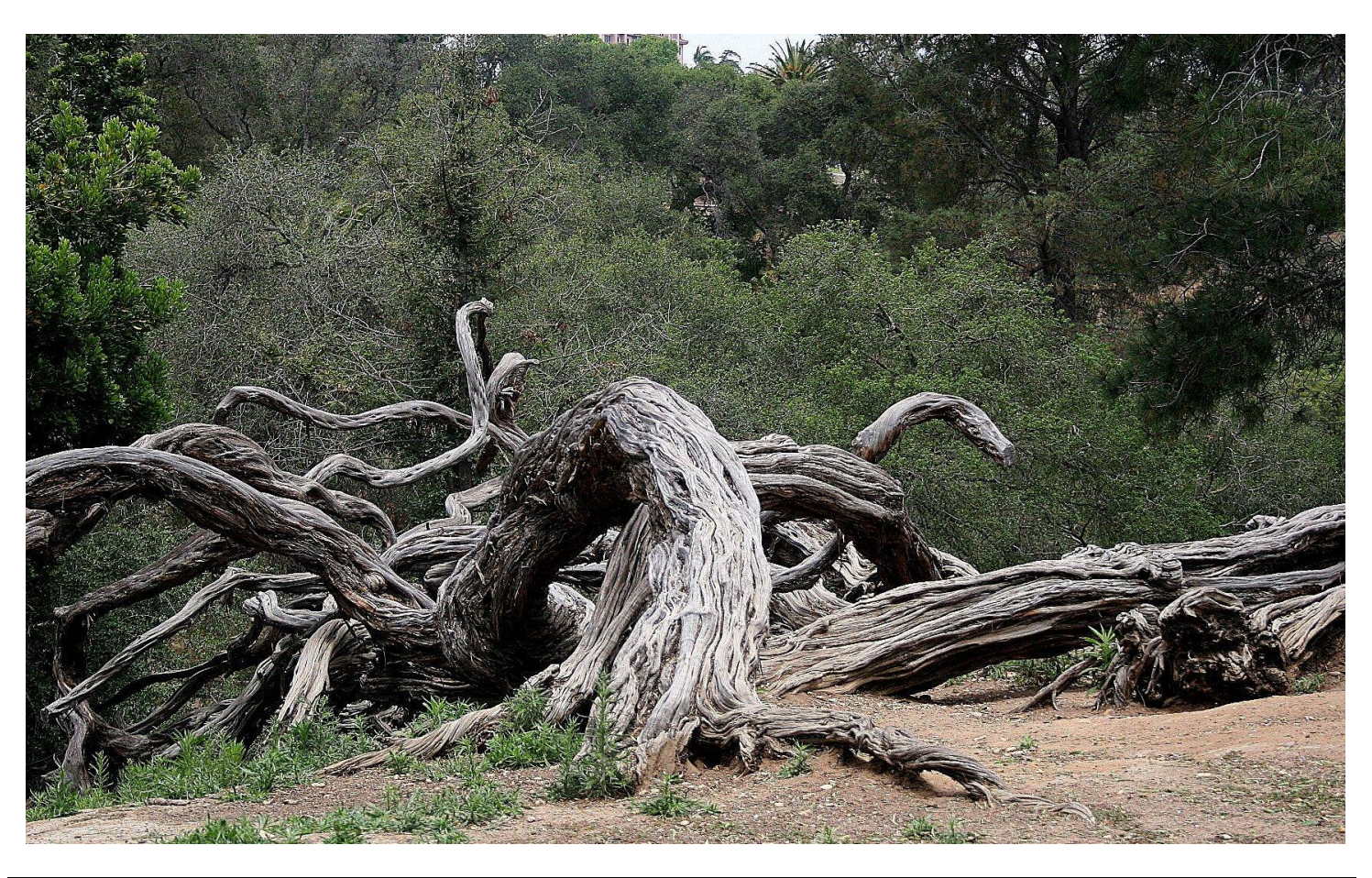

*Have a Merry Christmas and a Happy New year* 

**19** December 2012

# THANKS TO CKCS BOARD MEMBER LARRY TRIVETTE FOR THIS SUGGESTION *The day that Einstein feared may have arrived* http://izismile.com/2012/11/05/the\_day\_that\_albert\_einstein\_feared\_may\_have.html *Furnished by Equineman.com Cat with a dolphin* <http://www.slothster.com/2352-Cat-On-Boat-Plays-With-Dolphins.html> *Furnished by Carl Peter Tricky / Super iPad salesman* [http://www.youtube.com/watch\\_popup?v=32bUIa--6GM&feature=youtu.be](http://www.youtube.com/watch_popup?v=32bUIa--6GM&feature=youtu.be) *This may be the cell phone you have been waiting for* <http://www.youtube.com/v/TYIOIM6hHBk&autoplay=1> *Furnished by Carl Peter Golf shot and celebration* <http://digital.globalgolfpost.com/globalgolfpost/20121105#pg46>

*The Statue of Liberty (use the play pause button to read the text* <http://www.slideshare.net/karinchen51/the-statue-of-liberty-13881877>

*Mid air flight repair*

<http://www.flixxy.com/mid-air-airplane-repair.htm>

*Furnished by Carl Peter*

[Return](#page-1-0) to Index page

**CKCS**

# <span id="page-19-0"></span>*THIS MONTH'S BEST VIDEOS / SHOWS*

INSTRUCTIONS: The best way to view these shows: Viewers should highlight, copy and paste the links into a new tab of their Internet browser rather than clicking the links directly in the PDF newsletter This will allow the newsletter to remain open while the link opens and plays in another tab window. When returning to the newsletter, the viewer doesn't have to wait each time until the large PDF newsletter file reloads.

*Furnished by Carl Peter*

*Furnished by Ted Mellinger*

*Furnished by Ted Mellinger*

### *A FEW FUNNY PAGES*

<span id="page-20-0"></span>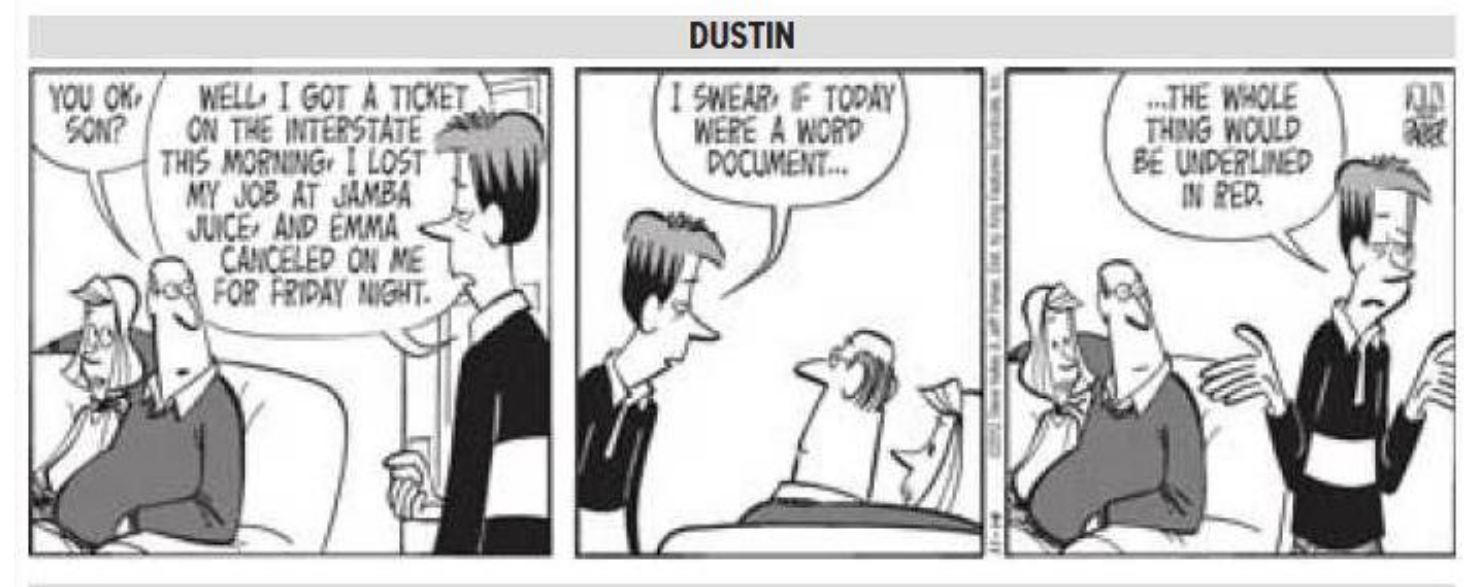

*Dustin is a new comic that appears daily in the Lexington Herald Leader*

### *Just a thought*

I changed my iPod name to Titanic. It's syncing now.

I tried to catch some fog. I mist.

When chemists die, they barium.

Jokes about German sausage are the wurst.

A soldier who survived mustard gas and pepper spray is now a seasoned veteran.

I know a guy who's addicted to brake fluid. He says he can stop any time.

How does Moses make his tea? Hebrews it.

I stayed up all night to see where the sun went. Then it dawned on me.

This girl said she recognized me from the vegetarian club, but I'd never met herbivore.

I'm reading a book about anti-gravity. I can't put it down.

I did a theatrical performance about puns. It was a play on words.

They told me I had type A blood, but it was a type O.

A dyslexic man walks into a bra.

PMS jokes aren't funny, period.

Why were the Indians here first? They had reservations.

Class trip to the Coca-Cola factory… I hope there's no pop quiz.

Energizer bunny arrested… charged with battery.

I didn't like my beard at first. Then it grew on me.

Did you hear about the cross-eyed teacher who lost her job because she couldn't control her pupils?

When you get a bladder infection, urine trouble.

What does a clock do when it's hungry? It goes back four seconds.

I wondered why the baseball was getting bigger. Then it hit me!

Broken pencils are pointless.

England has no kidney bank, but it does have a Liverpool.

I used to be a banker, then I lost interest.

I dropped out of Communism class because of lousy Marx.

All the toilets in New York's police stations have been stolen. Police have nothing to go on.

I got a job at a bakery because I kneaded dough.

Haunted French pancakes give me the crepes.

Velcro - what a rip off!

Cartoonist found dead in home. Details are sketchy.

Venison for dinner? Oh deer!

Earthquake in Washington… must be government's fault.

I used to think I was indecisive, but now I'm not so sure.

Be kind to your dentist. He has fillings, too. *Furnished by Ted Mellinger*

## *The Best Day of Fishing Ever!*

Some fishing stories are a little hard to believe, but this guy has pictures to prove his story...

I've heard of salmon jumping into boats, but never anything quite like this...

Tom Satre told the Sitka Gazette that he was out with a charter group on his 62-foot fishing vessel when four juvenile black-tailed deer swam directly toward his boat.

Once the deer reached the boat, the four began to circle the boat, looking directly at us. We could tell right away that the young bucks were distressed.

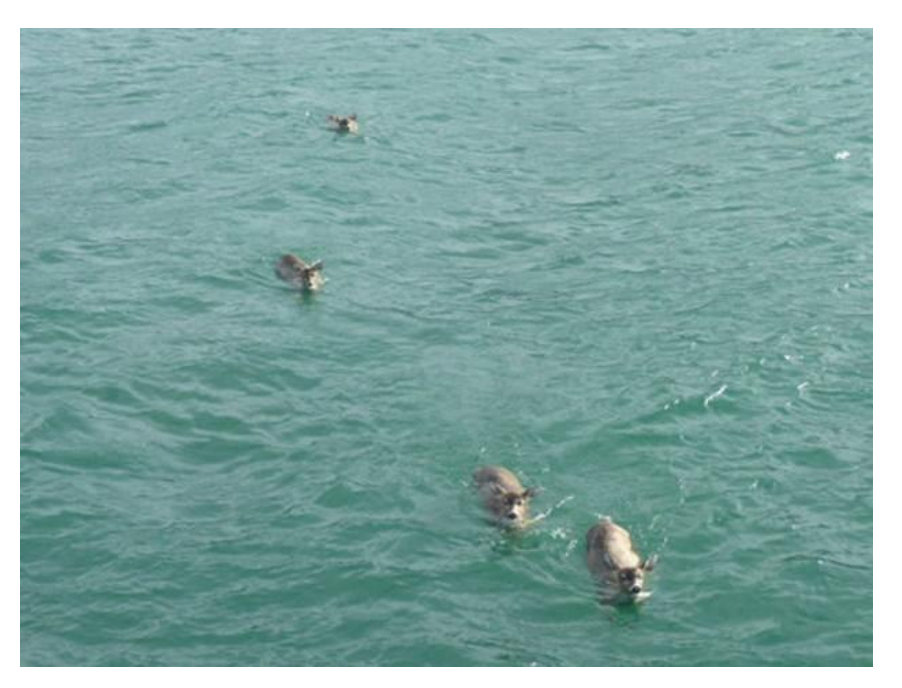

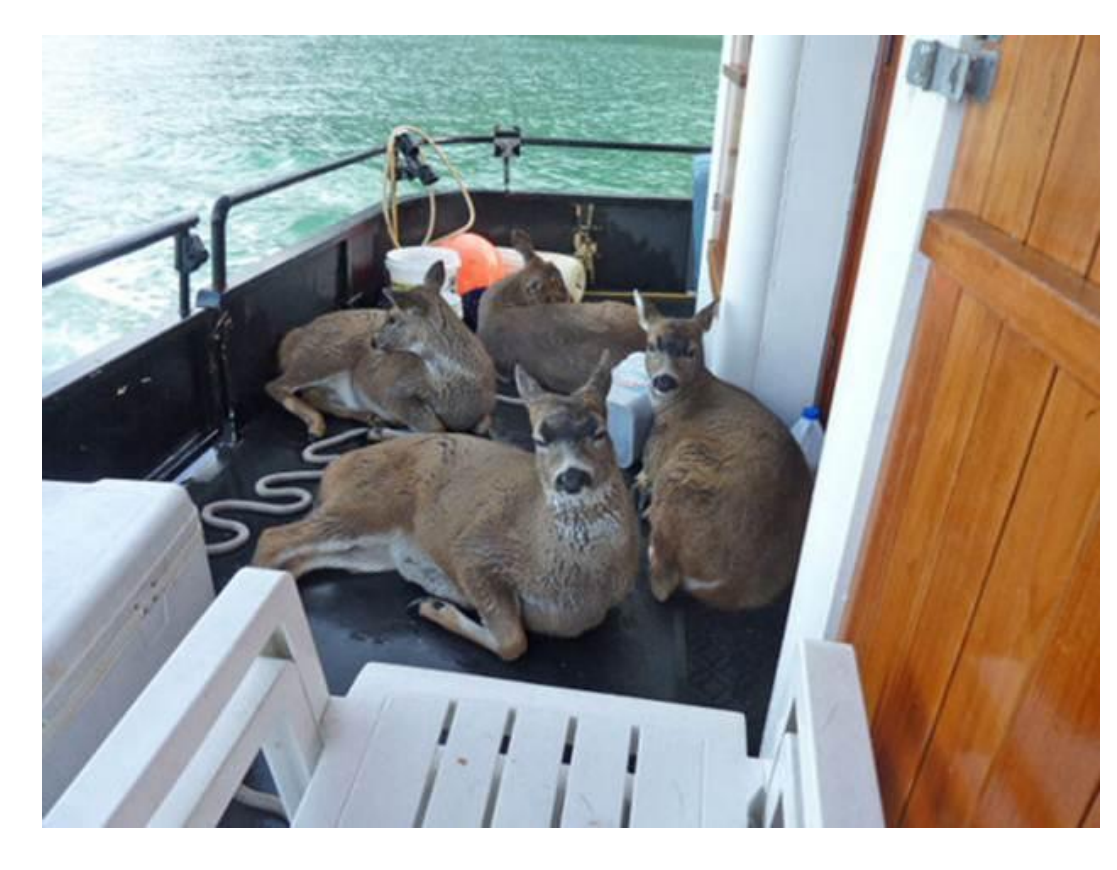

I opened up my back gate and we helped the typically skittish and absolutely wild animals onto the boat. In all my years fishing, I've never seen anything quite like it!

Once onboard, they collapsed with exhaustion, shivering."

"This is a picture I took of the rescued bucks on the back of my boat, the Alaska Quest.

We headed for Taku Harbour . Once we reached the dock, the first buck that we had pulled from the water hopped onto the dock, looked back as if to say 'thank you' and disappeared into the forest. After a bit of prodding and assistance, two more followed, but the smallest deer needed a little more help.

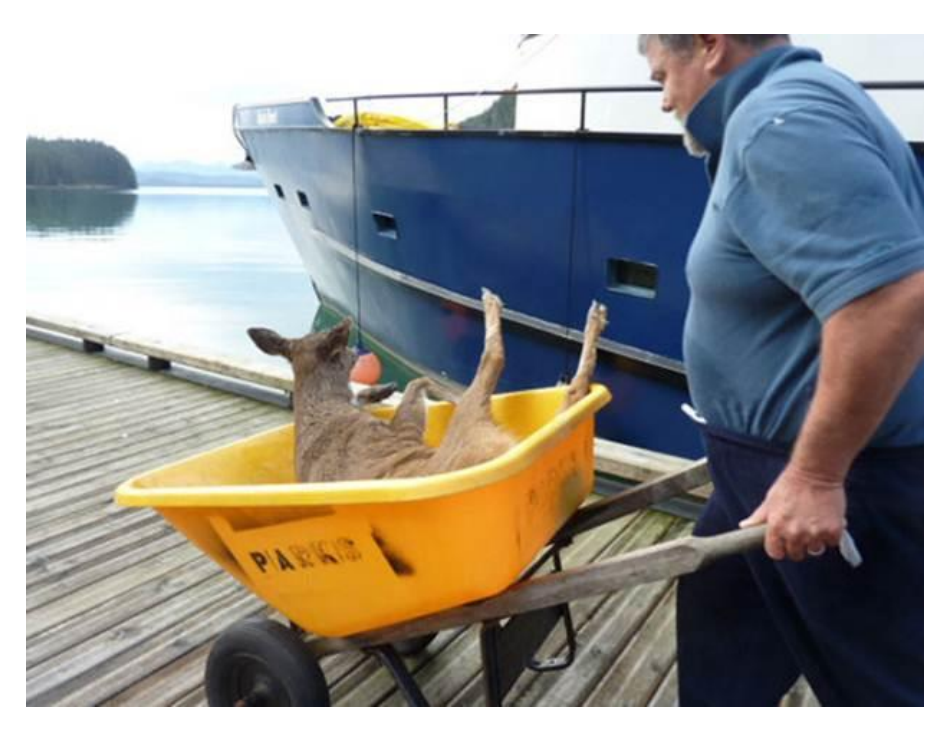

This is me carrying the little guy.

My daughter, Anna, and son, Tim, helped the last buck to its feet. We didn't know how long they had been in the icy waters or if there had been others who did not survive. My daughter later told me that the experience was something that she would never forget, and I suspect the deer felt the same way as well !"

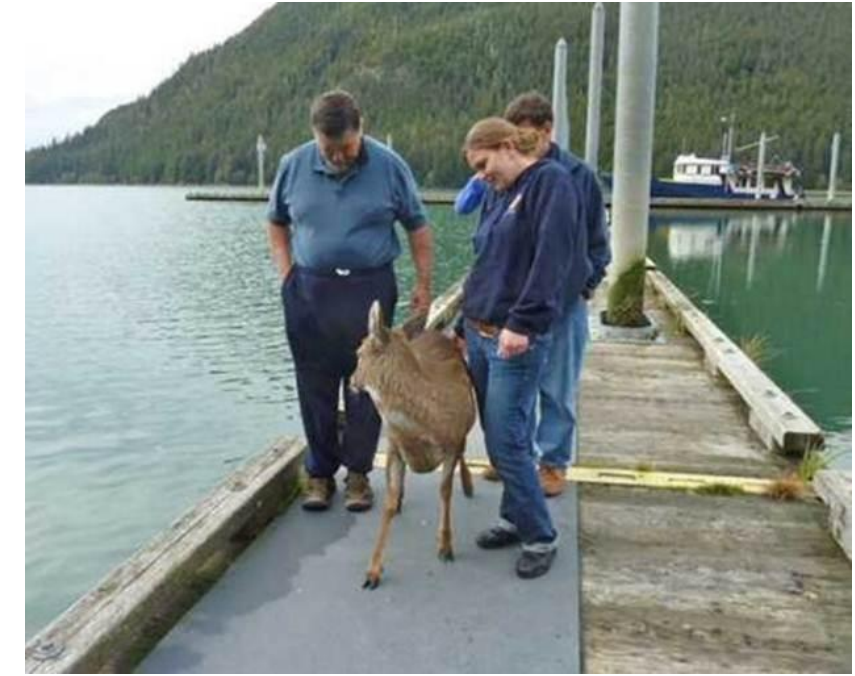

### I told you! Awesome... Huh?

Furnished by Carl Peter

# <span id="page-24-0"></span>**CKCS Special Interest Groups**

#### **Check us out!**

**Each month the Central Kentucky Computer Society offers 13 SIGs which may be attended by members and their guests. Below is a summary of what takes place at each SIG. Information is provided by the SIG leader. Visitors are cordially invited to become active CKCS members.**

**NOTE; Always check the "Monthly Schedule" and the "Newsletter" link on the CKCS home page for any schedule changes. [www.ckcs.org](http://www.ckcs.org/)**

### **DATABASE SIG**

**Meets monthly on the fourth Monday – Leader Garland Smith**

### **DIGITAL PHOTOGRAPHY SIG**

#### **Meets monthly on the fourth Tuesday – Leader Joe Dietz**

The Digital Photography Special Interest Group is a forum to provide and share information about digital imaging. The SIG frequently has guest speakers to cover a wide range of topics that are related to digital imaging. Some of our past topics have been on digital archiving (AKA Backup), getting the best out of your point and shoot camera, effective lighting when taking pictures, restoring old photos and many others. The goal of this SIG is to help attendees to better understand digital imaging, learning how to get the best out of their cameras and how to improve their images with digital imaging software such as Corel's Paint Shop Pro, Photoshop CS/Elements, Gimp or other program. Each meeting starts off with a photo contest with a variety of different categories.

### **DR. FIXIT SIG**

**Meets monthly on the first Saturday at 10:00 a.m. – Leaders: Bob Brown, Ben Rice and Mike Seiler.** 

CKCS members are eligible to bring in sick comuters for evaluation. Our 'experts' will diagnose the problem and if possible make simple repairs. All you need to bring is the CPU. Our leaders will use a mouse and monitor on hand. This is a free service for members only.

#### **MAC AND iPAD SIG Meets monthly on the second**

**Thursday – Leader Kurt Jefferson**

The Mac and iPad SIG tackles issues to help make both Apple's Mac computers and its iPad tablet easier to use and more enjoyable. We deal with a variety of topics ranging from Mac OS X (pronounced "10") to iOS, the operating system running Apple's iPad. We share tips at every meeting and provide insights to empower users to get more out of their Macs and their iPads. Users are encouraged to bring their Mac laptops and iPad tablets to experience first hand the tips provided at each meeting. Whether you're a beginner to the Mac or iPad, of you've been using both devices for several years, you'll walk away with plenty of tips, tricks, and advice to make your computing experience more enjoyable.

### **MICROSOFT ACCESS SIG**

**Meets monthly on the third Thursday – Leader Stuart Zahalka**

### **MYSTERY SIG**

**Meets monthly on the first Monday – Leaders Bob Brown and Wendell Curtis**

Meeting topics will be about Internet web sites, operating system tips and tricks, application software, new hardware devices or any other ideas from the world of personal computers. At each meeting, two or three things are presented that you might want to do with your computer but may not know exactly how.

### **WINDOWS SIG**

**Meets monthly on the second Tuesday – Leader Joe Isaac**

The Windows SIG for Windows 7, 8, Vista and XP, this SIG or workshop meets the 2nd Tuesday of each month at 7 p.m... Topics covered may be: Windows 7, Windows Live Mail, Internet Explorer, Windows Media Player, System Restore, Defrag, Desktop, Taskbar, Windows Live Photo Gallery, Windows Live Movie Maker, Basics, Files and Folders, Control Panel, YouTube, Disk Cleanup, etc.

**To see which topic will be covered next go to:**

**<http://joescomputertips.blogspot.com/> To see a year's worth of email Tips and Reviews go to: <http://www.ckcs.org/joetips.pdf>**

### **WORD PROCESSING SIG**

#### **Meets monthly on the first Tuesday – Leader Larry Trivette**

The Word Processing SIG starts with questions from classmates where the SIG leader and all attending help provide solutions and answers. In fact, many of the topics presented during each session come from questions received by email during the month. Topics are presented so that new as well as advanced computer users will benefit by attending. This workshop uses several Microsoft Word versions during the SIG.

### **UNIX / LINUX SIG**

**Meets monthly on the fourth Thursday – Leader Lewis Gardner** The Linux SIG handles a wide range of technical topics. Linux is based on Unix which is the granddaddy of modern networking. We spend a considerable amount of time on servers, networks, routers, access points and general network configuration. These operating systems are at the heart of many devices in our increasingly connected world. Come out and we will try to get your questions answered, your problems troubleshot or devices configured

#### [Return](#page-1-0) to Index page

### <span id="page-26-0"></span>Mac Column by Kurt Jefferson CONTINUED

But wait—there's more. Read blogs about iPads in education:

- [iPads in education: Exploring the use of iPads and eBooks in schools and colleges](http://ipadeducators.ning.com/profiles/blog/list)
- [Using the iPad in the classroom](http://www.interactioneducation.com/ipadsineducation.html)
- A media specialist's guide to the Internet...39 sites for using iPads in the classroom
- **[iPads in education: Resources](http://ito.lacoe.edu/ipad.html)**
- [Welcome to the iPod & iPad user group wiki](http://wiki.canby.k12.or.us/groups/ipodusergroup/)
- [The science of learning blog: 10 big benefits of using iPads in schools](http://www.scilearn.com/blog/using-ipads-in-schools.php)
- [What I've learned from teaching with iPads](https://chronicle.com/blogs/profhacker/what-ive-learned-from-teaching-with-ipads/37877)
- [5 ways the iPad and education could go together](http://blog.stratepedia.org/2010/01/29/5-ways-the-ipad-and-education-could-go-together/)
- [50 resources for iPad use in the classroom](http://www.zdnet.com/blog/igeneration/50-resources-for-ipad-use-in-the-classroom/16126)
- Will iPads replace textbooks in K-12 classrooms?

### **'One of the fastest Macs the Macworld Lab has ever tested'**

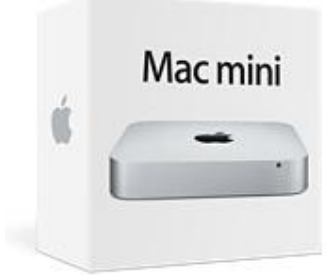

Is it faster than a speeding bullet? Blazing fast? So fast that it crosses the finish line before other machines get out of the starting gate?

I don't know if those analogies fit, but Macworld praised the newest [Mac](http://www.macworld.com/article/2013675/lab-tested-the-mac-mini-maximized-with-fusion-drive.html)  [mini it tested,](http://www.macworld.com/article/2013675/lab-tested-the-mac-mini-maximized-with-fusion-drive.html) containing the optional, build–to–order Fusion Drive. Macworld said, "The BTO (build to order) Mac mini is \$1449, but it adds up to one of the fastest Macs the Macworld Lab has ever tested."

You might be asking what's a **Fusion Drive?** Apple introduced it as a build [to order option](http://www.macworld.com/article/2012884/apple-unveils-fusion-drive-for-new-imac-and-mac-mini.html) in new iMacs and Mac minis.

Fusion Drive is a technology developed by Apple that combines a regular hard drive (similar to one that's probably spinning right now in your Mac) with a solid–state drive (also known as flash drive) that contains no moving parts.

What's really neat about this technology is that OS X automatically recognizes what apps you use the most. So your most used apps, documents, files, photos, and other often–used items are stored on the solid–state drive so that they open much, much faster than items stored on the traditional hard drive. Overall, the BTO Mac mini containing the Fusion Drive installed was a whopping 52% faster overall than the \$799 Mac mini with standard configuration. (The non–BTO Mac mini comes in three flavors—a \$599 version, a \$799 version with larger hard drive and faster processor, and a version costing \$999 which offers OS X Server software and has two 1 TB hard drives).

[Ars technica explains](http://arstechnica.com/information-technology/2012/10/apple-fusion-drive-wait-what-how-does-this-work/) how Apple's Phil Schiller described Fusion Drive: "Schiller noted that out of the

box, a Fusion–Drive equipped Mac will have its core operating system components and preinstalled applications placed on the SSD side (the solid–state drive) of the house while documents and applications live on the slower spinning disk. As you open files and documents, and install applications, the operating system makes note of what

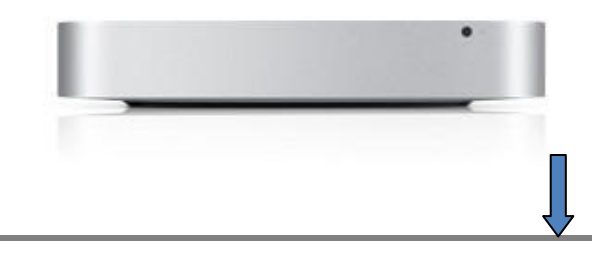

you're doing and how often you do it, and the things you use most often are promoted up onto the SSD. This is done transparently, and you see the SSD and hard drives as a single volume."

# **Mac sales to U.S. businesses grow dramatically in fall**

While consumers continue buying Macs, [the phenomenal growth of Macs in](http://appleinsider.com/articles/12/11/21/mac-sales-to-us-businesses-grow-nearly-50)  [business](http://appleinsider.com/articles/12/11/21/mac-sales-to-us-businesses-grow-nearly-50) this past summer and fall is the "big story" says analyst Charlie Wolf of Needham & Company. Sales of Mac hardware to American businesses

**iPad** 

grew nearly 50% in the September quarter, compared to the year before.

Wolf credits the "halo effect" and the enormous impact that iPhones and iPads are having in the corporate world. In addition, the "bring your own device" thinking in many businesses is opening the door to Macs. Also, the Mac's ability to work seamlessly with Windows networks is given partial credit for the dramatic growth.

What a lot of businesses are discovering is that Macs are the only mainstream computers that can natively run four of the most popular business operating systems—Windows, Linux, Mac, and UNIX.

### **Want an iPad? So do kids, according to a new Nielsen study**

When Santa arrives later this month, his reindeer will be hauling plenty of iPads, if [a new study of 6–12–year–olds](http://blog.nielsen.com/nielsenwire/consumer/u-s-kids-continue-to-look-forward-to-iholiday/) is on target. It says nearly half of the children, quizzed in the Nielsen poll, have the iPad on their wish list and are

interested in buying in the next six months. (That's up from 44 percent last year). 36% want the new iPad mini. A similar percentage want an iPod touch. 33% want an iPhone.

Those 13 and older also were quizzed. The study reveals 21% want an iPad, 14% want an iPhone, and 11% want an iPad mini.

Nielsen says, "With discretionary dollars and heavy competition across gift categories, these study results suggest that consumer electronics and gaming devices should be an exciting sector to watch this holiday shopping season."

# **Future Macs May Not Have Intel Inside? It could happen…**

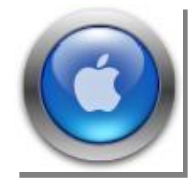

Macs & Biz

[Reports surfaced in November](http://www.informationweek.com/hardware/apple-macintosh/apple-eyes-dumping-intel-for-arm/240049934) indicating that Apple is investigating the possibility of replacing Intel processors in its Macs with chips made by ARM Holdings. ARM processors power Apple's top–selling iPads and iPhones.

You may remember that Apple dropped the PowerPC chip seven years ago. At that time, Apple opted for Intel processors inside its Macs because those chips created less

heat and ran faster than processors made by Freescale (formerly Motorola) and IBM.

[A report by Bloomberg](http://www.bloomberg.com/news/2012-11-05/apple-said-to-be-exploring-switch-from-intel-chips-for-the-mac.html) says that Apple is unlikely to make the switch immediately, but may eventually switch over to the ARM processors to run its Macintosh line of desktops and laptops. An analyst at

Gartner is quoted by Bloomberg as saying, "Apple is a trendsetter, and once they did their own chip many others may pursue a similar path."

In a related note, the CEO of Intel, Paul Otellini announced he would be stepping down. [Experts who](http://www.informationweek.com/hardware/processors/otellini-exits-intel-with-windows-8-fate/240142378)  [follow Intel](http://www.informationweek.com/hardware/processors/otellini-exits-intel-with-windows-8-fate/240142378) claim the company was caught flatfooted when consumers bought mobile devices in droves and left PCs, with their Intel chips inside, sitting on store shelves. Those experts claim that the main winner was ARM chips, which also power most Android devices.

## **Is your data safe while you're gone for the holidays?**

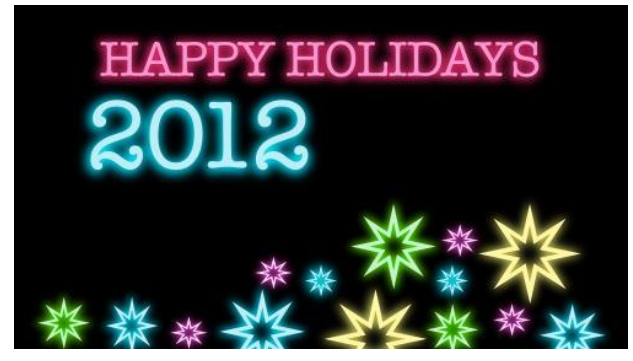

Many of us travel over the holidays, leaving an empty house. Our desktop Macs, and the data on them, are left alone. Stuff happens. Natural disasters, as well as man–made ones, could trigger the loss of our most important files.

Glenn Fleishman [writes an interesting article](http://www.techhive.com/article/2015109/keep-your-data-safe-when-you-travel-for-the-holidays.html) on keeping your data safe while you travel for the holidays. First, he recommends that you have at least two recent backups of "critical or precious files" along with an up–to–date

clone of your startup drive. (Startup drives are the hard drives that boot up your Mac, typically the ones inside your machine).

He suggests one of the backups is on site in your home, and the other is off site. This latter one could be through a cloud service that backs up your hard drive or on an external hard drive in a bank's safety deposit box.

For cloning, Fleishmann relies on SuperDuper! to make nightly backups to both of his desktop Macs.

He also recommends backing up any new photos, videos, and files you make on the road this holiday season. He concludes by saying, "Take steps before you leave to be sure you have complete backups, and remain vigilant on the road that new files, photos, and other folderol you create are backed up. This can reduce the heartache when things go awry, and keep precious digital memories safe even if material ones fade." (I admit I had to look up "folderol." My Mac's Spotlight dictionary defines folderol as "trivial or nonsensical fuss.")

### **iPad mini to become the 'most important tablet for consumers'?**

A long–time tech writer who's penned [a new](http://techland.time.com/2012/11/19/why-the-ipad-mini-is-a-disruptive-technology/?iid=tl-article-mostpop1)  [column for TIME](http://techland.time.com/2012/11/19/why-the-ipad-mini-is-a-disruptive-technology/?iid=tl-article-mostpop1) puts forth an interesting remark:

"Now that the iPad Mini has been out for a while and many of us at Creative Strategies have been the basic of the been been testing them, it is becoming clear to us that  $\bigcup_{i=1}^{\infty}$ 7.9" form factor (or most 7–inch models) will become the most important tablets for consumers in the future."

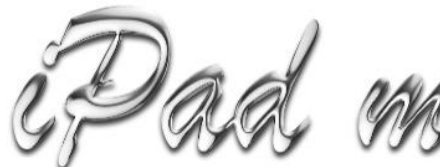

The writer is Tim Bajarin, whom I've followed for years. I respect his views and have discovered that he's often on the mark.

There are plenty of reasons behind his theory. It's his belief that since the iPad mini is light, thin, and delivers a "best in breed tablet experience"— that makes it *the* tablet consumers will snatch up.

I'm one of those folks who tend to believe that most of us want the most real estate where it counts: the tablet's screen. But Bajarin begs to differ.

Bajarin says he's used the iPad mini for quite awhile, and has discovered that his tablet usage patterns have changed significantly. Before he got a hold of the mini, his most used tablet was the full sized iPad, in addition to the 7–inch Kindle Fire HD.

He cites the 80/20 rule, which he says is becoming "an important metric when it comes to tablets and PCs." Most consumers, he says, can do about 80% of most common jobs they do with a PC on a tablet, and other large tasks such as giant spreadsheets will be done on the computer. "But once I started using the iPad Mini," he says, "I found that it became my go–to device because of its lightweight, small size and literal duplication of everything I have on my iPad."

Bajarin says when his only tablet was the full–sized iPad, he would turn to his laptop for heavy lifting requirements. But when he began using the iPad Mini, he used the full–size iPad more and more for major productivity tasks. In this situation, he says a 90/10 rule started. 90% of the time was spent on the two iPads, while 10% of the time was spent on his laptop.

He says his firm is hearing the same feedback in consumer interviews, and many iPad Mini owners are sharing similar tales. Bajarin says nearly every consumer indicated the Windows laptop had taken back stage and they were using the iPad mini more often than the full–size iPad.

Most consumers, when asked by Bajarin's company if they'd be interested in buying a new Windows PC or laptop, said they would extend the life of their current PC rather than buy a new one.

Bajarin predicts the iPad mini and similar smaller tablets will be "even more disruptive to the traditional PC market than the full–size iPad has been to date." He doesn't believe the PC will vanish, but instead, "its role in a family or even in business could change in ways we don't even understand at this early stage of the tablet market. However, the more research we do on this subject, the more we see the writing on the wall. We think that the PC industry is going to suffer a major adjustment in the next two to three years."

## **Could the iPad mini be your main creation tool? Possibly.**

Folks who use computers are often divided into two camps: creators and consumers.

Creators are the ones who type words and numbers or do graphic design for a living.

They create web pages, are skilled in spreadsheets, or write manuscripts using word processors. They start from scratch to produce tables in Pages (the Apple word processor) or live and breathe Microsoft Office applications such as Word, Excel or PowerPoint. They work at newspapers, ad agencies, and video houses.

Consumers, on the other hand, view web pages, read email, watch YouTube videos, consume TV shows on their computers, read Kindle books from their local library, and order oodles of products from online stores such as Amazon.com. Consumers get breaking news and weather from their computer screens via the web or through special apps such as Seasonality Core (Mac), Seasonality Go (iPad) and Reeder.

It's common knowledge that creators use Macs and PCs. Graphic designers build beautiful web sites and catalogs and books on their Macs. Database creators build incredibly complex and orderly lists as spreadsheet specialists build beautiful rows of cells with vital information using Windows PCs.

The iPad mini might just shatter that belief.

[Mark Greentree proves that myth is wrong.](http://www.macobserver.com/tmo/article/the-productivity-experience-on-an-ipad-mini/?cachebuster=50abf18aad1ac) He writes in The Mac Observer: "I did find myself disagreeing with the iPad mini not being suitable for creation. After all, this is now my portable device of choice to handle all my writing and podcasting commitments. Of course, there are some minor obstacles that need to be overcome but with a little planning, these obstacles will cease to be relevant."

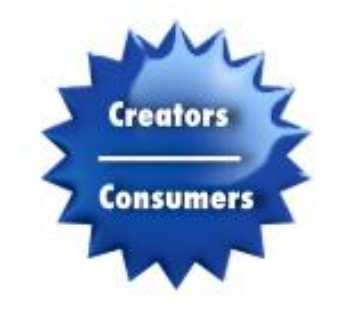

Greentree adds that he pondered buying an 11–inch MacBook Air laptop but decided against the purchase partly because the Air has a much shorter battery life in real world use than the iPad mini.

He even believes that he's more productive using iOS (the operating system powering the full–size iPad, the iPad mini, the iPhone, and the iPod tough) than when using OS X (the operating system powering Macintosh desktop and laptop machines).

"I believe this is due to being forced," he writes, "to use a single app at a time. When using the Mac, I find my mind wanders. Instead of writing that latest review or feature article, I end up watching YouTube. We all know where that leads, don't we?"

My question as I read the article was, what about the iPad's on–screen (sometimes called virtual) keyboard? Some folks just cannot use that to create long documents such as spreadsheets or word processing files.

Greentree tackled that topic. "Personally, I find that I can comfortably write using the onscreen keyboard of the iPad mini. Trust me, I also had my doubts. Although, I shouldn't be so surprised, as I have written long form articles on my iPhone 4, when no other device was available. As long as I

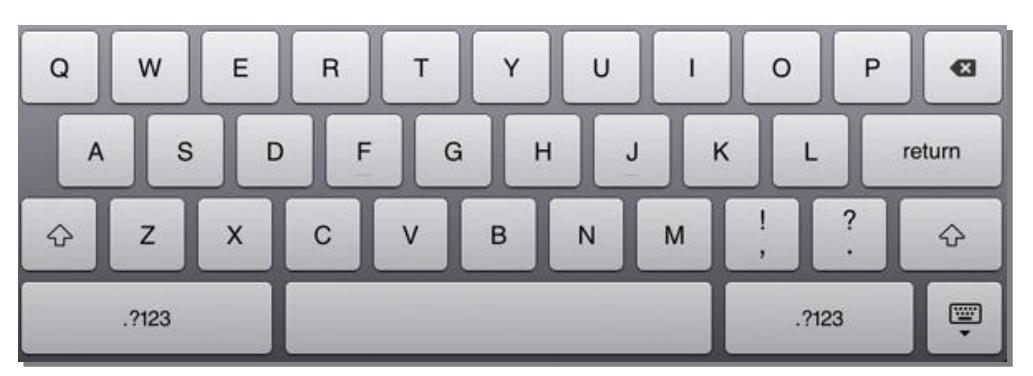

have Pages for iOS, synced with iCloud, I can write anywhere at anytime."

He also believes that the iPad mini keyboard allows him to type up to 80 percent as fast as he could type on the full– size iPad keyboard or on a Bluetooth keyboard.

He used an app called iTextSpeed for iOS to test his claim. The face–off pitted an iPad 2 against an iPad mini. He used both in landscape mode using both iPad's onscreen keyboards. Greentree concluded that his best typing performance occurred with the iPad 2 using a Bluetooth keyboard. But he was surprised to discover how well he fared using the iPad mini and its built–in keyboard. He sums up his article with this reflection, "As you can tell I am completely enamored by the iPad mini. It is the perfect size, with the perfect amount of power, and the perfect price point."

### **Next Mac Operating System May Include Siri Personal Assistant**

Reports say Apple's Siri voice command software may be included in OS X 10.9.

The web site, **9to5Mac, cites "reliable sources**" as verifying that early versions of OS X 10.9 integrate Siri into the Mac operating system. Siri is Apple's voice controlled personal assistant, and is available in the iPhone and newer versions of the iPad and the iPod touch running iOS 6.

9to5 says, "These sources say that early builds of OS X 10.9 integrate Apple's Siri voice command software much like Apple's newest iPad models running iOS 6." 9to5Mac adds, "It is currently uncertain if Siri will be available, if it goes past the early testing stages, in OS X 10.9 for all users."

### **TurboTax 2012 Abandons PowerPC Macs**

[As MacLife puts it,](http://www.maclife.com/article/news/intuit_notifies_os_x_users_updated_turbotax_system_requirements) "The noose is beginning to tighten around Mac OS X Leopard 10.5 as TurboTax developer Intuit announces the 2012 edition of its tax preparation software will abandon PowerPC entirely." Intuit sent emails to Mac users alerting them that OS X 10.6.8 (also called Snow Leopard) or higher will be required to run TurboTax 2012.

The MacLife article cites Intuit's mention of Apple's own end of support for OS X 10.4 and 10.5 as well as the entire PowerPC platform. (As a point of reference, Apple used PowerPC processors in Macs until early 2006 when it switched to the Intel processor). Freescale (formerly Motorola) and IBM made the PowerPC processors. Apple released Mac OS X 10.6 (Snow Leopard) in August 2009 as Intel–only, ending its support for the PowerPC chips.

### **Keep your Mac laptop battery healthy—Use it!**

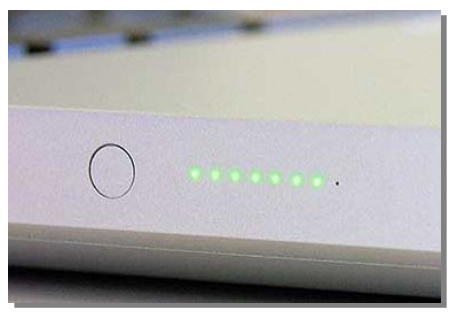

Keeping your Mac laptop plugged in all the time is not healthy for the machine's battery life. Instead, Apple recommends running the laptop off the battery. If you must keep your portable Mac plugged into the AC wall outlet every time you use it, Apple recommends that you completely discharge and recharge the battery at least once every month.

[MacLife provides tips](http://www.maclife.com/article/howtos/how_maintain_your_macbook_battery) for Mac laptop owners who want to extend the life of their computers' battery. You'll learn about battery calibration,

long–term storage, battery cycles and life, and standard battery maintenance.

This is a must–read for anyone who owns a Mac laptop. Following these tips might just add years to your Mac's battery life.

Macworld provides another excellent article titled, ["How to maximize battery life when you travel.](http://www.macworld.com/article/1167631/how-to-maximize-battery-life-when-you-travel.html)" If you're in an airport, train station, motel, or even a relative's home where you don't have an opportunity to charge your battery, you want to get as much juice out of it as you can.

### **How strong is your Airport Network? Find out by performing this simple test**

If you're using an Airport Express or Airport Extreme at home for Wi–Fi coverage, you want to get as much oomph out of that wireless Internet signal as you can. First, you need to discover whether your signal strength shines or stinks.

[Macworld provides a simple test](http://www.macworld.com/article/2014318/evaluating-the-strength-of-your-airport-network.html) to answer the question. You can check your Mac's System Information and check out the signal/noise ratio to see just how strong your Wi–Fi signal is.

Armed with that information, you can decide whether or not to move your Airport Express or Airport Extreme to a better location to improve coverage.

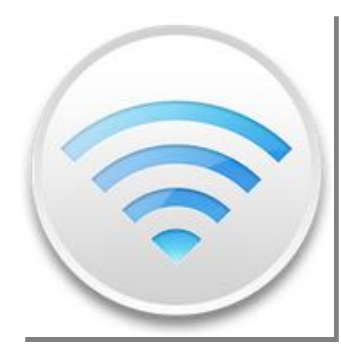

In addition, an [Apple Support Communities page](https://discussions.apple.com/docs/DOC-3394) digs into the details of optimal base station placement. In other words, it tries to answer the question, where's the best place to put your Apple Wi–Fi device to get the best signal throughout your entire house?

# **Firefox 17 no longer cares for Apple Leopards**

**Browser upgrade won't run under OS X Leopard, which Apple introduced in Oct. 2007**

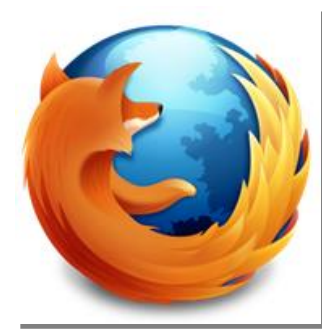

A few days before Thanksgiving, [Firefox upgraded](http://arstechnica.com/information-technology/2012/11/firefox-17-is-more-social-and-secure-but-doesnt-care-for-leopards/) its popular Mac browser to version 17. It also ended support for OS X 10.5 (also known as Leopard).

Firefox 17 for Mac requires at least OS X 10.6 (also called Snow Leopard), which Apple began selling in August 2009. Firefox 17 requires a Mac with an Intel processor, a minimum of 512 MB (megabytes) of RAM installed, and 200 MB of hard drive space.

As the tech site, Ars Technica reported, "This is also the first new version of

Firefox to completely drop support for OS X 10.5—Chrome dropped Leopard support in version 21 a few weeks ago, and Safari's last Leopard–supporting update came way back in July of 2011 with version 5.0.6. Opera 12, then the last major browser that continues to support the aging OS, and even in that case PowerPC support was dropped long ago. Leopard holdouts may want to rethink their decision not to upgrade."

Version 17 of the popular Mac browser introduces "Click–to–play plugins." If you're using an outdated version of a plugin, such as Flash, Firefox 17 for Mac will no longer play content using that plugin. You'll have to manually click on the content to get it to play. You'll also be offered the opportunity to download a newer version of the plugin if one is available.

For Mac users who own an older machine that won't run a newer version of OS X, you might want to try the [TenFourFox browser.](http://www.floodgap.com/software/tenfourfox/)

# **What's Apple planning for 2013? Plenty, says Munster**

**Flat screen Apple TV, Pandora–like music service, new iPad mini, OS X, iOS?** [When Gene Munster speaks,](http://www.fool.com/investing/general/2012/11/20/what-does-apple-have-in-store-for.aspx) people listen. That's because the analyst for Piper Jaffray has been accurate in the past when he predicted future Apple products and services.

What's Apple got up its sleeve for 2013? The answer is, no one really knows except the high–level managers at Apple who are work in top–secret surroundings.

Despite that, Munster looks in his crystal ball and sees plenty of new products ahead:

• March 2013 will see Apple announcing a new iPad mini with Retina display, says Munster. The 7.9–inch screen would have a 2,048 x 1,536 resolution, similar to the third and and fourth generation full–size iPads. [The Motley Fool](http://www.fool.com/investing/general/2012/11/20/what-does-apple-have-in-store-for.aspx)  [notes,](http://www.fool.com/investing/general/2012/11/20/what-does-apple-have-in-store-for.aspx) "the only problem is that updating the product so quickly risks angering early adopters that promptly snapped up the first–generation model that may have expected annual upgrades."

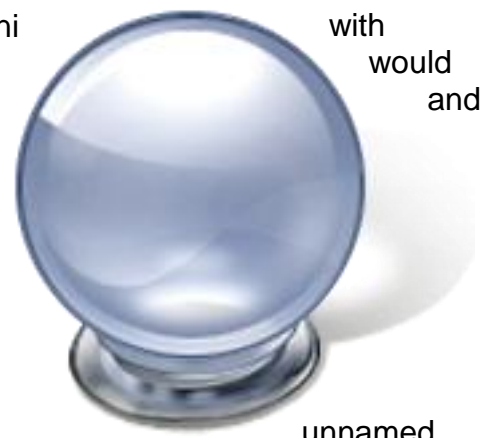

• In the spring, Munster believes Apple will introduce a [Pandora–type radio service](http://www.businessweek.com/news/2012-10-25/apple-s-online-radio-service-to-challenge-pandora-in-2013) through iTunes. Last September, The Wall Street Journal cited several unnamed sources suggesting that Apple was meeting with music labels, trying to reach an agreement over licensing fees. Bloomberg quoted Rich Greenfield, a New York analyst, who said, "Radio is a natural step for Apple."

- In June of next year, expect sunshine, warm weather, and a new version of OS X for the Mac and iOS for the iPad, iPhone and iPod touch. Apple hosts its Worldwide Developers Conference (WWDC) for software developers in June. This is the normal time when the company announces new operating systems for both the Mac and its handheld devices. Munster is predicting at that time Apple will introduce MacBook Air laptops with Retina display screens as well as the OS X 10.9 (insert whatever big cat name you think Apple will use) update and iOS 7.
- In September, Munster predicts Apple will announce an upgraded iPhone, possibly called the "iPhone 5S". In addition, he predicts Apple will release a redesigned fifth– generation full–size iPad. He also foresees the iPad mini being refreshed with a new, faster processor.
- In November, Munster predicts an Apple–branded high definition TV set. Munster has been wrong about this product launch before, but he believes it will happen this time. The TV might be available in 42 to 55–inch screens and could cost from \$1,500 to

\$2,000. Of course, all of this is speculation until Apple actually announces its own television.

• Some are predicting that Apple might hit a \$1 trillion market cap in 2013. The Motley Fool points out that's a long goal and Apple would need to perform successfully on all levels in order to achieve that.

# **Mac users repeat after me: Maintenance, maintenance**

When it comes to computer platforms, the Mac is a low– maintenance machine. For the most part, it just works. But there are steps you should take to keep your Mac purring along. If you own a laptop, make sure you read the article above titled, *Keep your Mac laptop battery healthy—Use it!*

Desktop and laptop owners alike should perform simple routine maintenance to prevent disk startup problems or other dire consequences, which can become full–blown Excedrin moments.

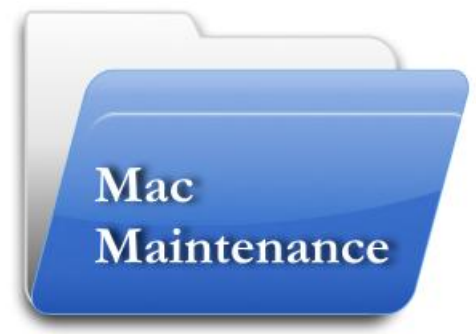

[OSXDaily provides a guide of simple steps](http://osxdaily.com/2012/03/04/mac-maintenance-tips/) all of us should periodically take to maintain our Macs. This includes running Disk Utility to repair disk permissions and repairing the hard drive.

Several times a week, I check for Mac software updates by clicking on the black apple menu and choosing Software Update…(surprising it would be called that right?) in the drop–down menu.

If you're running 10.8 (also called Mountain Lion), the Mac App Store will automatically open and check for any available software updates. If you're running Lion, you need to manually open the Mac App Store and click on "Updates" at the top of the window. If you're running an older version of OS X (formerly called Mac OS X), click on the black or blue apple menu and choose "Software Updates…" in the drop–down menu.

In addition, make sure your browsers are updated.

Apple's Safari browser is periodically updated through Software Update.

Firefox for Mac is updated by clicking on Firefox in your Mac's menu bar. Then, click on "About Firefox" in the drop–down menu. If there's an update, and you have an Internet connection, it will automatically begin downloading.

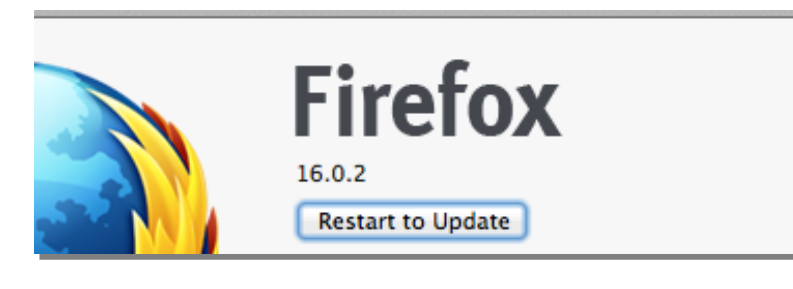

After the download is completed, in that same window, click on "Restart to Update".

Firefox will check to make sure all of your add–ons are compatible with the new version. Then it will install the newest browser version.

If you aren't sure whether you're running the latest version of Firefox, click on Firefox on your menu bar and then choose "About Firefox." The box opening on your screen will alert you about any updates available for download. Another way is to simply visit the [Firefox web site](http://www.mozilla.org/en-US/firefox/fx/#desktop) and see what version number is shown there.

Google Chrome for Mac will automatically update if it detects a new browser version available. Mac users are encouraged to set up automatic browser updates for all users of your Mac by clicking on "About Google Chrome" in the menu bar and then clicking the button labeled "Set Up Automatic Updates for All Users." Chrome must be located in your Applications folder for this to occur properly. In addition, you'll have to enter your OS X password to update Chrome.

[Google's Update Google Chrome web site](https://support.google.com/chrome/bin/answer.py?hl=en&answer=95414) describes how to tell whether you're running the latest version of Google Chrome for Mac.

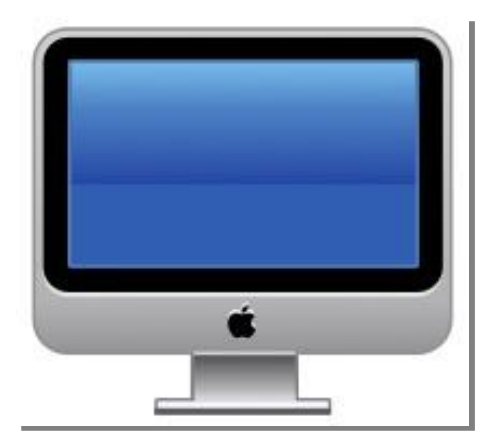

Users of the Opera browser for Mac should upgrade through the Mac App Store, if that's where you downloaded Opera. If you downloaded Opera from the company's web site, then [visit here](http://www.opera.com/download/index.dml?platform=mac) to download the latest version. Opera keeps a list of its older versions [here,](http://www.opera.com/browser/download/?list=all&os=mac) in case you are running an older version of OS X.

Should you upgrade your Mac web browser? Absolutely. [Smashing Magazine provides an overview,](http://www.smashingmagazine.com/2012/07/10/dear-web-user-please-upgrade-your-browser/) geared toward Windows users, of why upgrading is vital. While the article doesn't exactly address issues on the Mac, it is a good view of what could go wrong by running old, outdated browsers.

You might like to read TechRadar's article, ["Best Mac web browser: 6 reviewed and rated."](http://www.techradar.com/news/software/applications/best-mac-web-browser-6-reviewed-and-rated-1089175) I won't divulge the results, but it's a very informative article for those of you who are wondering, should I use Safari or maybe give Firefox or Chrome a chance?

What's clear is that you definitely need more than one browser on your Mac. Since Safari comes pre– installed, that means you need to download another web browser such as Firefox, Google Chrome, Opera or another Mac browser.

The reason is simple. Should Safari quit working, you're up the creek. You can't access the web to download another browser. You can't access the 1–800 AppleCare phone number unless you have it saved on your Mac or written down somewhere else. You can't use a chat room to try and get help. You can't view Apple Communities, Apple's official web site where users seek help for problems and answers to questions they encounter.

I made Firefox my default browser several years ago and never looked back. I do use Safari, but 95 percent of the time when I'm on the Web and using my Mac, Firefox is open. Why? Add–ons. Firefox simply has the largest number of add–ons of any web browser.

In case you're interested, here is a list of Firefox add–ons that I wouldn't be without:

1 Password

- Adblock Plus
- DoNotTrackPlus
- Download Statusbar
- Flagfox
- Flashblock
- Forecastfox
- Ghostery
- Readability

When I access the web using a Windows machine, I always reach for Firefox first. It's fast, it's safer (in my opinion) than Internet Explorer, and it's first rate.

OSXDaily also recommends that Mac users clean off their desktops. If you have many, many files and/or folders on your Mac Desktop, it may feel as if you're on the Dan Ryan Expressway outside of Chicago at about 5:30 P.M. on a Friday evening. That's not a freeway. It's a parking lot. Same goes for your Mac. A crowded Desktop will s–l–o–w d–o–w–n everything. Put those files on your Desktop in folders. Put those folders on your Desktop in your Documents folder or somewhere on your hard drive where you can easily find them.

In addition, it goes without saying that you need to BACK UP your stuff. Use Time Machine. Use DropBox. Use SugarSync. Use Google Drive. Use CrashPlan or iCloud or BackBlaze or SpiderOak or Carbonite or Arq (using Amazon's S3–Simple Storage Service) or JungleDisk…

You might want to clone your hard drive using either SuperDuper! or CarbonCopyCloner. When disaster strikes and your hard drive dies, you'll be able to use either of those services to reinstall everything as it was.

- Mountain Lion users, check out ChrisWrites blog, *[12 Ways to Speed Up Mountain Lion](http://www.chriswrites.com/2012/07/12-ways-to-speed-up-mountain-lion/)*.
- Lion users, check out the ChrisWrites blog, *[17 Ways to Speed Up Mac OS X Lion](http://www.chriswrites.com/2012/01/17-ways-to-speed-up-mac-os-x-lion/)*.
- Snow Leopard & Leopard users, check out Speed up Mac OS X Leopard [\(2009 article\)](http://simplestation.com/locomotion/speed-up-mac-os-x-leopard/)
- All Mac users, check out ChrisWrites blog, *[10 Ways to Speed Up Mac Startup Times](http://www.chriswrites.com/2012/02/10-ways-to-speed-up-mac-startup-times/)*
- All Mac users, check out Speeding up your Mac from Macworld [\(2010 article\)](http://www.macworld.com/article/1156418/speedier_mac.html)
- All Mac users, check out TechRadar's *[Speed up your Mac, get the best performance from OS X](http://www.techradar.com/news/computing/apple/speed-up-your-mac-get-the-best-performance-from-os-x-1078459)*
- All Mac users, check out [Resolve odd Mac problems with routine maintenance](http://www.brighthub.com/computing/mac-platform/articles/2309.aspx)
- All Mac users, check out [Clean up and revive your bloated, sluggish Mac](http://lifehacker.com/5252183/clean-up-and-revive-your-bloated-sluggish-mac)

Note: You may see an ad for the software, MacKeeper, on some of the web sites above. I don't use that program and *don't have a positive attitude about it.* For more details, check out Kirk McElhearn's article [MacKeeper's Sleazy Marketing Tactics.](http://www.mcelhearn.com/2012/07/23/mackeepers-sleazy-marketing-tactics/) Need more? Read [Thomas' Tech Corner,](http://www.reedcorner.net/beware-mackeeper/) [truffles, turtles, & tunes,](http://truffles-turtles-tunes.blogspot.com/2012/08/fighting-viruses-and-malware-on-mac.html) [TheMacFeedRecords,](http://themacfeed.com/2011/06/mackeeper-a-rather-slimy-tale/) and even [Apple Support Communities.](https://discussions.apple.com/docs/DOC-3036)

### **Cleaning Your Cache**

Over time, electrical sawdust starts piling up in your Mac. Others refer to this pile of stuff as cache. When your Mac boots up or logs in, the System quickly reviews these caches and old log files. This takes time. The more caches and log files you have, the longer it takes.

Corrupted caches can cause your Mac to act in strange ways. As the *Resolve odd Mac problems*… article (linked above) points out, once in awhile, cleaning your cache can cause problems. This is quite rare, but can happen occasionally. As Joli Ballew mentions in that article, you should delete everything in the cache folders once a month.

(And of course, back up your most important documents installed on your Mac. This means making copies of your vital files on an external hard drive, Flash drive, cloud service such as SugarSync or DropBox, or backup system such as Time Machine or online backup service like CrashPlan.)

The free program, OnyX, can be used to clean out caches and perform many other Mac maintenance functions. You can download it at [MacUpdate.](http://www.macupdate.com/app/mac/46068/onyx) *Notice the "Download Now" link is only for the Mountain Lion version of OnyX.*

If you're running an older version of OS X, scroll down the page and you'll spot links to download older versions of OnyX, made for 10.6 to 10.2.

I actually use the program, Cocktail, to delete my caches. It's also available at [MacUpdate](http://www.macupdate.com/app/mac/10909/cocktail) (for \$14). I prefer it to other Mac maintenance tools. *Notice the "Download Now" link is only for the Mountain Lion version of Cocktail.* If you scroll down the page, you'll spot links to older versions of Cocktail, made for 10.7 to 10.5.

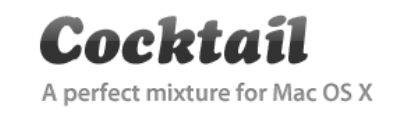

If you have more than one Mac, you can buy a Cocktail Family License for up to five Macs (for \$39). To download that version, check out this [MacUpdate link.](http://www.macupdate.com/app/mac/40999/cocktail-family-license-%285-macs%29)

The Cocktail web site is [here.](http://maintain.se/cocktail) The software developer says Cocktail "is installed at more than 250,000 computers world wide. The largest part being private individuals, but Cocktail can also be found at large international companies, educational institutions or newspapers."

The important point to remember is that caches and old log files need to be swept away.

#### **Trim Those Log–In Items**

Which Mac apps automatically start up when you boot up your Mac? Visit System Preferences, click on the Users & Groups icon (it's called Accounts in earlier versions of OS X), and tap the "Login items" tab on the right.

If you see dozens of icons there, you might want to consider deleting some of them. Highlight one and then click on the minus sign underneath to get rid of an item so that it won't automatically open when you log in. This [About.com article](http://macs.about.com/od/usingyourmac/qt/Mac-Performance-Tips-Remove-Login-Items-You-Do-Not-Need.htm) provides a good overview of what you can easily delete. In Mountain Lion, the Accounts icon in System Preferences has been renamed Users & Groups, so be aware of that.

#### **Secure Your Mac**

Every Mac user should follow these simple steps to make sure their computer is secure:

**Turn ON your firewall. Indiana University provides [simple, step–by–step instructions](http://kb.iu.edu/data/aozg.html) on** how to turn it on. Apple provides these [instructions](https://support.apple.com/kb/ht1810) in its support pages.

- **T**urn OFF Java in your browsers. Last spring, the [Flashback Trojan](http://www.macworld.com/article/1166254/what_you_need_to_know_about_the_flashback_trojan.html) Enable Java did substantial damage and proved to millions that Macs are not invulnerable. More than 600,000 Macs were infected with a version of the Flashback Trojan Horse. The attack was able to flourish because millions of Mac users had enabled the Java plug–in through their web browsers. OSXDaily [shows you how to](http://osxdaily.com/2012/09/08/how-to-disable-java/)  [disable](http://osxdaily.com/2012/09/08/how-to-disable-java/) the Java plug–in. The same page shows you how to turn off Java system wide. If you use a program (such as the popular financial software, Moneydance, or popular backup program, CrashPlan) that requires Java be turned on, then you'll probably want to leave it turned on system wide, but turn off the *Java plug–in* throughout your browsers. (Leaving Java on system wide in your Mac and turning off the Java plug–in throughout your web browsers are two different operations.) Also, Java is different from JavaScript. To properly view web pages, you'll have to enable JavaScript in your web browsers.
- **Create a non–administrative account for everyday activities. Okay, this is geeky. It's** really simple to do this, though. This [C|Net article shows you](http://reviews.cnet.com/8301-13727_7-57412030-263/how-to-switch-to-a-standard-user-account-in-os-x/) how to do it. I've been using a Standard Account in both OS X Lion and Mountain Lion for several years. Every time I install software, I'm prompted to enter my OS X account password. That's one extra layer of security. (Do I really want to install this software?) Out of the box, a new Mac automatically uses an Administrative account. This [blog from the security firm,](http://www.intego.com/mac-security-blog/mac-security-tip-use-a-standard-user-account/)  [Intego,](http://www.intego.com/mac-security-blog/mac-security-tip-use-a-standard-user-account/) describes potential problems with using an Administrative account for your daily activities.
- **A**dobe Flash Can Be a Threat. Flash is updated almost weekly and you have to constantly update this plug–in. All one needs to do is read [KrebsonSecurity](http://krebsonsecurity.com/2012/06/critical-security-fixes-for-adobe-flash-player/) to realize the problems posed by Flash. Here's how [OSXDaily](http://osxdaily.com/2012/04/07/tips-secure-mac-from-virus-trojan/) put it:

"Flash has been used as an attack vector in the past, and Macs stopped shipping with Flash installed for a reason; basically it's a crash-prone battery hog that has occasional security breaches. Many sites use Flash for video and games though, so instead of uninstalling Flash completely we'll recommend using a Flash block plugin for your web browser. This causes all Flash to be disabled by default until you click to allow individual plugins and instances of the Flash plugin to run, preventing unauthorized Flash from running in a web browser completely. These plugins are free and available for every major browser:"

- ClickToFlash for Safari
- FlashBlock for Chrome
- FlashBlock for Firefox

There's a reason Adobe Flash is not installed on the iPad. Flash can be a real security headache. Apple didn't want to take that chance with its tablet devices. In addition, Apple no longer ships Macs with Flash pre–installed. You have to visit Adobe's web site to install it when you buy a new Mac. I have used a Flash blocker for years on all my web browsers as OSXDaily mentions above. When I want to watch a video in Flash format, the video won't start up on its own. I have to click on an icon for it to start. This prevents an unauthorized Flash plug–in from running. I have to click on an icon to allow it to run. In time, it appears technology called HTML 5, which is built into most modern browsers, will replace Flash. But until that time, most of us have to use it.

- **R**un anti–virus software on your Mac and set it to auto–update. Sophos Anti–Virus for Mac is free and [available here.](http://www.sophos.com/en-us/products/free-tools/sophos-antivirus-for-mac-home-edition.aspx) Another fine, free Mac anti–virus program is [ClamXav.](http://www.macupdate.com/app/mac/15850/clamxav) Avast!, a well–known name in the Windows world, [makes a free anti–virus for the Mac.](http://www.macupdate.com/app/mac/26644/avast!) I use Intego's VirusBarrier Plus, which I bought through the Mac App Store. It doesn't auto–update, so I run it every morning to see if updates are available to be installed. Then I scan my machines. I've never seen an OS X virus (there are very few of them) but I've personally had Windows viruses on my Macs. Windows viruses can't infect the Mac (unless you're running Windows on the Mac), but you could accidentally send them to Windows users. So the times when I spotted Windows viruses, I quickly quarantined and promptly deleted them.
- **D**isable the Safari web browser's open "safe" files after downloading option. Again, [OSXDaily](http://osxdaily.com/2012/04/07/tips-secure-mac-from-virus-trojan/) tells you how to find this option and turn it off.

Privacy icon. You may need to click on

the padlock and enter your OS X

Open "safe" files after downloading "Safe" files include movies, pictures, sounds, PDF and text documents, and archives.

• Are your Mac's Anti–Malware Definitions Enabled? [OSXDaily](http://osxdaily.com/2012/04/07/tips-secure-mac-from-virus-trojan/) shows you where to find this setting in OS X versions before Mountain Lion. If you use Mountain Lion, click on the black apple menu and then choose System Preferences. Click on the Security &

Automatically update safe downloads list

password. Then, click on the Advanced button on the lower right. Make sure there's a checkmark in the box next to "Automatically update safe downloads list." [OSXDaily shows you](http://osxdaily.com/2011/06/02/check-mac-malware-definition-list-update/) how to discover when your Mac malware definitions list was last updated.

- $\checkmark$  Costin Raiu, a Kaspersky lab expert, provides a list of 10 Simple Steps for Boosting the [Security of Your Mac,](http://www.securelist.com/en/blog/208193448/10_Simple_Tips_for_Boosting_The_Security_Of_Your_Mac) which mirrors many of the items above. Check it out.
- $\checkmark$  OSXDaily offers [8 Simple Steps to Secure a Mac from Malware, Viruses & Trojans.](http://osxdaily.com/2012/04/07/tips-secure-mac-from-virus-trojan/) Very good ideas are offered here.
- $\checkmark$  USA Today provides [13 tips to keep your Mac secure.](http://usatoday30.usatoday.com/tech/products/story/2012-05-20/apple-mac-virus-protection/55064130/1)
- $\checkmark$  About.com offers 5 security tips to [Make your MacBook a mobile Fort Knox.](http://netsecurity.about.com/od/secureyourmaccomputer/a/5-Security-Tips-To-Make-Your-Macbook-A-Mobile-Fort-Knox.htm)

**To return to the beginning of the Mac Article please click [Mac and iPad Corner](#page-12-0) or**